# **ArcGIS® 10.2.1 for Desktop Functionality Matrix**

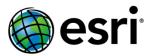

# **ArcGIS 10.2.1 for Desktop Functionality Matrix**

| apping                                                               | 7  |
|----------------------------------------------------------------------|----|
| Map Interaction                                                      | 7  |
| Map Navigation                                                       | 7  |
| Queries                                                              |    |
| Tables                                                               |    |
| Graphs                                                               |    |
| Graph Types                                                          |    |
| Routing Using ArcGIS Online or Network Datasets (StreetMap USA)      |    |
| Map Display                                                          |    |
| General Mapping                                                      |    |
| Tabular Data                                                         |    |
| Vector Data Display                                                  |    |
| Thematic Vector Data Classifications                                 |    |
| Symbology                                                            |    |
| Elevation Surface Display                                            |    |
| Raster Data Display                                                  |    |
| Raster Display: Gradual Color Ramp Data-Stretching Algorithms        |    |
| Raster Panchromatic Sharpening Raster Display Statistics             |    |
|                                                                      |    |
| Raster Display Resample MethodsRaster Display Classification Methods |    |
| Raster Catalog Footprint Display                                     |    |
| Raster Tools                                                         |    |
| Time Animation and Temporal Data                                     |    |
| ·                                                                    |    |
| Page Layout and Printing                                             |    |
| Map Elements                                                         |    |
| Export Formats                                                       |    |
| Print with the Following Print Drivers                               |    |
| Publishing and Sharing Maps and Data                                 |    |
| Creating High-Performance Dynamic Maps                               |    |
| Sharing Maps, Layers, and Data                                       | 12 |
| Publishing and Sharing Analysis                                      | 13 |
| Sharing Geoprocessing                                                |    |
| Sharing Geocoding                                                    |    |
| Automating Map Workflows                                             | 13 |
| Using the ArcPy Mapping Module                                       | 13 |
| Map Text                                                             | 13 |
| Labels                                                               |    |
| Annotation                                                           | _  |
| Annotation Editing                                                   |    |
| Annotation and Dimensions Management                                 |    |
| Advanced Labeling                                                    | 14 |
| Advanced Label Placement Rule Set                                    |    |
| Advanced Cartography                                                 | 14 |
| Cartographic Editing Tools                                           |    |
| Point Geometric Effects                                              |    |
| Line Geometric Effects                                               |    |

|                                                                                                    | 15<br>15                   |
|----------------------------------------------------------------------------------------------------|----------------------------|
| Geoprocessing Graphic Quality                                                                                                    |                            |
| Geoprocessing Masking Tools                                                                                                    | 16                         |
| Geoprocessing Representation Management                                                                                                    |                            |
| Geoprocessing Symbolization Refinement                                                                                                    | 16                         |
| Address Matching                                                                                                    | 17                         |
| Geocoding Tools                                                                                                    |                            |
| ArcGIS Online Locators                                                                                                    |                            |
| Geoprocessing                                                                                                    |                            |
| Ccoprocessing                                                                                                    | 17                         |
| Data Support and Interoperability                                                                                                    | 17                         |
| Raster Data Support                                                                                                    | 17                         |
| Direct Read of Raster Data                                                                                                    |                            |
| Direct Read and Write of Raster Data                                                                                                    |                            |
| Geodatabase Raster Management                                                                                                    |                            |
| -                                                                                                    |                            |
| Document and Data Support                                                                                                    |                            |
| Map and Symbology Files  Direct Read of Vector and Raster Data                                                                                                    |                            |
| Direct Read of Vector and Raster Data                                                                                                    |                            |
| Direct Read of Other Data                                                                                                    |                            |
| Coordinate Systems                                                                                                    |                            |
| •                                                                                                    |                            |
| CAD Support                                                                                                    |                            |
| CAD File Support                                                                                                    |                            |
| Direct Read of CAD Data                                                                                                    |                            |
| Editing with CAD Data                                                                                                    |                            |
| Coordinate Systems                                                                                                    |                            |
| Geoprocessing—See Geoprocessing Conversion                                                                                                    | 21                         |
| Application Framework                                                                                                    |                            |
|                                                                                                    | 22                         |
| Application Customization                                                                                                    |                            |
| Application Customization                                                                                                    | 22                         |
| Application Look and Feel                                                                                                    | 22                         |
|                                                                                                    | 22                         |
| Application Look and FeelCustomization                                                                                                    | 22<br>22                   |
| Application Look and Feel  Customization  Data Automation                                                                                                    | 22<br>22<br>22             |
| Application Look and Feel  Customization  Data Automation  Data Editing                                                                                                    | 22<br>22<br>22             |
| Application Look and Feel                                                                                                    | 22222222                   |
| Application Look and Feel                                                                                                    | 2222222222                 |
| Application Look and Feel Customization  Data Automation  General Editing  Snapping Types Snapping to Topology Elements                                                                                                    | 22222222222222             |
| Application Look and Feel Customization  Data Automation  General Editing Snapping Types Snapping to Topology Elements Snapping Tolerance                                                                                                    | 2222222222222223           |
| Application Look and Feel Customization  Data Automation  General Editing  Snapping Types  Snapping to Topology Elements  Snapping Tolerance  Geometry Construction Options                                                                                                    | 2222222222222323           |
| Application Look and Feel Customization                                                                                                    | 2222222222232323           |
| Application Look and Feel Customization  Data Automation  General Editing Snapping Types Snapping to Topology Elements Snapping Tolerance Geometry Construction Options. Geometry Creation Tools Feature Manipulation Tasks.                                                                                                    | 2222222222232323232323     |
| Application Look and Feel. Customization  Data Automation.  Data Editing  General Editing  Snapping Types  Snapping to Topology Elements.  Snapping Tolerance.  Geometry Construction Options.  Geometry Creation Tools.  Feature Manipulation Tasks.  Feature Editing Tools.                                                                                         | 22222222232323232323232323 |
| Application Look and Feel Customization  Data Automation.  Data Editing  General Editing  Snapping Types  Snapping to Topology Elements  Snapping Tolerance  Geometry Construction Options  Geometry Creation Tools  Feature Manipulation Tasks  Feature Editing  Attribute Editing                                                                                   | 2222222223232323232424     |
| Application Look and Feel Customization  Data Automation  Data Editing General Editing Snapping Types Snapping to Topology Elements Snapping Tolerance Geometry Construction Options Geometry Creation Tools Feature Manipulation Tasks Feature Editing Tools Attribute Editing Multipart Features (Point, Line, and Polygon)                                         | 2222222222232323232424     |
| Application Look and Feel Customization  Data Automation  Data Editing  General Editing  Snapping Types  Snapping to Topology Elements  Snapping Tolerance  Geometry Construction Options  Geometry Creation Tools  Feature Manipulation Tasks  Feature Editing Tools  Attribute Editing  Multipart Features (Point, Line, and Polygon)  Map Navigation While Editing | 2222222222232323232424     |
| Application Look and Feel Customization  Data Automation  Data Editing General Editing Snapping Types Snapping to Topology Elements Snapping Tolerance Geometry Construction Options Geometry Creation Tools Feature Manipulation Tasks Feature Editing Tools Attribute Editing Multipart Features (Point, Line, and Polygon)                                         | 222222222223232323242424   |
| Application Look and Feel Customization  Data Automation.  Data Editing                                                                                                    | 22222222222323232324242424 |

| Raster Editing and Vectorization                   | 25        |
|----------------------------------------------------|-----------|
| Vectorize All Raster Formats Supported in ArcGIS   | 25        |
| ArcGIS Integration                                 | 25        |
| Raster Snapping Geometry                           |           |
| Raster Snapping Environment                        | 25        |
| Vectorization Tracing                              | 26        |
| Automatic Vectorization                            | 26        |
| Vectorization Parameters                           | 26        |
| Vectorization Preview                              | 26        |
| Raster Cell Selection                              | 26        |
| Raster Cleanup Environment                         | 26        |
| Raster Cleanup Painting Tools                      | 26        |
| Support Tools                                      | 26        |
| Mobile                                             | 26        |
| GPS Support                                        |           |
| Tablet PC                                          |           |
|                                                    |           |
| ArcGIS Mobile Support                              | 21        |
| Multiuser Geodatabase Editing                      | 27        |
| General Editing                                    | 27        |
| Administration Geoprocessing                       | 27        |
| Versioning Geoprocessing                           | 27        |
| Short Transaction Editing                          | 27        |
| Multiuser Geodatabase Archiving                    | 20        |
| Display and Query                                  |           |
|                                                    |           |
| Manage                                             | 20        |
| Distributed Geodatabases                           | 28        |
| Manage Replicas                                    | 28        |
| Disconnected Editing Geoprocessing                 |           |
| Distributed Geodatabases Geoprocessing             | 28        |
| Spatial Referencing Image Data (Georeferencing)    | 20        |
| Tools                                              | <b>ZO</b> |
|                                                    |           |
| Transformation Methods                             |           |
| Save Spatial Reference Information                 | 29        |
| Data Managament and Validation                     | 20        |
| Data Management and Validation                     |           |
| Data Management                                    | 29        |
| General                                            | 29        |
| Search for Maps, Data, and Tools                   | 29        |
| Manage Coverage Data                               |           |
| Geodatabase and Database Administration            | 29        |
| Geodatabase XML File Import/Export                 |           |
| Attribute Validation                               | 30        |
| Subtypes Geoprocessing                             |           |
|                                                    |           |
| Domains Geoprocessing                              |           |
| Create and Edit Relationships for Features         |           |
| Geodatabase Relationship Behavior                  |           |
| Relationship Class Geoprocessing                   |           |
| Topology                                           | 31        |
| Map Display                                        |           |
| Editing                                            |           |
| Geodatabase Topology Rule Violation Fix Operations |           |

| Geodatabase Topology Management             |    |
|---------------------------------------------|----|
| Geodatabase Topology Rules                  | 31 |
| Geoprocessing                               | 32 |
| Nativalia                                   | 20 |
| Networks                                    |    |
| Utility (Geometric) Network Analysis        |    |
| Data Management                             |    |
| Geometric Network Connectivity Rules        |    |
| Geometric Network Editing                   | 33 |
| Linear Referencing (Routes)                 | 33 |
| Display                                     |    |
| Editing                                     |    |
| Geoprocessing                               |    |
|                                             |    |
| Metadata                                    |    |
| General                                     |    |
| Managing Metadata Using a Variety of Styles |    |
| Geoprocessing                               | 34 |
|                                             |    |
| Data Manipulation and Analysis              | 34 |
|                                             |    |
| Coverage Geoprocessing                      | 34 |
| Application Framework                       |    |
| Analysis                                    |    |
| Conversion                                  |    |
| Aggregation                                 |    |
| Composite Features                          |    |
| Generalization                              |    |
| Table Management                            |    |
| Projections                                 |    |
| Topology                                    |    |
| General                                     | 36 |
| Geoprocessing                               | 36 |
| Environment                                 |    |
| Supported Scripting Environments            |    |
| General Data Management                     |    |
| Data Comparison                             |    |
| Archiving                                   |    |
| Attachments                                 |    |
| Table Management                            |    |
| Editing                                     |    |
| Field Management                            |    |
| Feature Class Management                    |    |
| Feature Management                          |    |
| File Geodatabase                            |    |
| Generalization                              | 38 |
| Projections and Transformations             |    |
| Vector Data Projection                      |    |
| Raster Management                           |    |
| Raster Mosaics                              |    |
| Raster Conversion                           |    |
| Raster Transformation/Projection            |    |
| LAS Datasets                                |    |
| Conversion                                  |    |
| Layers and Table Views                      |    |
| Packaging                                   |    |

5

| Photos                                                                     | 42         |
|----------------------------------------------------------------------------|------------|
| Parcel Fabric Tools                                                        | 42         |
| Core Analysis                                                              | 42         |
| Spatial Statistics Tools—Analyzing Patterns                                |            |
| Spatial Statistics Tools—Mapping Clusters                                  |            |
| Spatial Statistics Tools—Measuring Geographic Distributions                | 43         |
| Spatial Statistics Tools—Modeling Spatial Relationships                    |            |
| Spatial Statistics Tools—Rendering                                         |            |
| Spatial Statistics Tools—Utilities                                         |            |
| Multidimensional Tools                                                     | 43         |
| Workspace Management                                                       | 43         |
| Geodatabase Administration                                                 | 44         |
| Geometric Networks                                                         | 44         |
| Table Joins                                                                |            |
| Data Indexing                                                              | 44         |
| ArcGIS for Server Management                                               |            |
|                                                                            |            |
| Data                                                                       | <i>4</i> 5 |
| ArcGIS Online Services                                                     | 45         |
| Basemap Services (via Add Basemap Menu)                                    |            |
| ArcGIS Online Data and Map Services (via Add Data from ArcGIS Online Menu) | 45<br>15   |
| ArcGIS Online Tasks                                                        |            |
| Portal for ArcGIS                                                          |            |
|                                                                            |            |
| Data and Mana for AraCIC                                                   | 16         |
| Data and Maps for ArcGIS                                                   |            |
| Esri Data and Maps (Most Datasets Also Online)                             | 46         |
|                                                                            | 46<br>46   |

ArcGIS® for Desktop allows you to author geographic information to examine relationships; analyze your data; test predictions; and, ultimately, make better decisions. It is available in three license levels—Basic, Standard, and Advanced. These license levels have the same integrated applications, user interfaces, and development environment.

## **Mapping**

| Map Interaction                                                      | Basic | Standard | Advanced |
|----------------------------------------------------------------------|-------|----------|----------|
| Map Navigation                                                       |       | 1        | •        |
| Pan, Zoom, and Rotate the Map                                        | •     | •        | •        |
| Find an X,Y (Latitude-Longitude) Location on a Map                   | •     | •        | •        |
| Zoom to the Full Study Area of the Map                               | •     | •        | •        |
| Zoom to the Extent of a Layer                                        | •     | •        | •        |
| Zoom to the Visible Scale of a Layer                                 | •     | •        | •        |
| Zoom to a Specific Map Scale                                         | •     | •        | •        |
| Use Spatial Bookmarks                                                | •     | •        | •        |
| Access Hyperlinks                                                    | •     | •        | •        |
| Use Dynamic MapTips                                                  | •     | •        | •        |
| Use Magnification Window                                             | •     | •        | •        |
| Interactively Reveal Areas beneath a Specific Layer (Swipe)          | •     | •        | •        |
| Save and Manage Locations for Use with Multiple Maps (My Places)     | •     | •        | •        |
| Create, Organize, and Share Spatial Bookmarks                        | •     | •        | •        |
| Pan and Zoom the Map with the Mouse Wheel                            | •     | •        | •        |
| Pan and Zoom to Selected Features                                    | •     | •        | •        |
| Switch Any Tool to a Pan/Zoom Tool Using Hot Keys                    | •     | •        | •        |
| Create Hyperlink to External Application, Macro, or URL              | •     | •        | •        |
| Use Overview Window                                                  | •     | •        | •        |
| Use Viewer Windows for Displaying Different Parts of a Map           | •     | •        | •        |
| Use Multiple Viewer Windows for Separate Data Frames                 | •     | •        | •        |
| Queries                                                              |       |          |          |
| Identify Features in the Map                                         | •     | •        | •        |
| Interactively Measure Distances and Areas                            | •     | •        | •        |
| Find Features in the Map                                             | •     | •        | •        |
| Find Places Using the ArcGIS <sup>™</sup> Online World Gazetteer     | •     | •        | •        |
| Find North American and European Addresses Using ArcGIS Online       | •     | •        | •        |
| Find an Address by Using Local or Custom Locators                    | •     | •        | •        |
| Show Related Data with Field Properties                              | •     | •        | •        |
| View and Toggle Layer Selectability in Table of Contents             | •     | •        | •        |
| Select Data by Location                                              | •     | •        | •        |
| Select Data by Attribute                                             | •     | •        | •        |
| Interactively Select/Unselect Features                               | •     | •        | •        |
| Unselect All, Switch the Selection, or Select All Features           | •     | •        | •        |
| Access Attribute Table and Layer Properties from Identify Dialog Box | •     | •        | •        |

| Map Interaction                                                                                                    | Basic | Standard | Advanced |
|----------------------------------------------------------------------------------------------------|-------|----------|----------|
| Tables                                                                                                    |       | _        | •        |
| Flash, Zoom to, Pan to, Select, and Identify Individual Features in a Map Based on a Record in the Attribute Table | •     | •        | •        |
| Interactively Highlight Selected Records/Features                                                                  | •     | •        | •        |
| Zoom to and Unselect Highlighted Records/Features                                                                  | •     | •        | •        |
| Interactively Add and Remove Records from a Selection                                                              | •     | •        | •        |
| Copy Selected Records for Pasting into Other Applications                                                          | •     | •        | •        |
| Turn Fields Off and On and Change Field Order and Size                                                             | •     | •        | •        |
| Modify a Table's Appearance by Changing Cell and Field Size, Font, and Color                                       | •     | •        | •        |
| Use Field Properties of Joined Tables                                                                              | •     | •        | •        |
| Reorder Fields                                                                                                    | •     | •        | •        |
| See Properties of Joins and Relates from Table Properties                                                          | •     | •        | •        |
| Sort a Table by Multiple Fields                                                                                    | •     | •        | •        |
| Drag Multiple Tables into the Table Window as Tabs                                                                 | •     | •        | •        |
| Create a Graph or Report                                                                                           | •     | •        | •        |
| Find and Replace Attribute Values                                                                                  | •     | •        | •        |
| Open Attachment Manager for Any Record (When Attachments Are Enabled on the Layer)                                 | •     | •        | •        |
| Graphs                                                                                                    |       |          |          |
| Plot Data from a Variety of Datasets in a Single Graph                                                             | •     | •        | •        |
| Create 2D and 3D Graphs                                                                                            | •     | •        | •        |
| Overlay Multiple Graphs in a Single Graph                                                                          | •     | •        | •        |
| Selections Automatically Propagate between Map, Table, and Graph                                                   | •     | •        | •        |
| Graph Types                                                                                                    |       |          |          |
| Horizontal and Vertical Bar, Line, and Area                                                                        | •     | •        | •        |
| Histogram Bar                                                                                                    | •     | •        | •        |
| Scatterplot                                                                                                    | •     | •        | •        |
| Scatterplot Matrix                                                                                                 | •     | •        | •        |
| Box Plot                                                                                                    | •     | •        | •        |
| Bubble                                                                                                    | •     | •        | •        |
| Polar                                                                                                    | •     | •        | •        |
| Pie                                                                                                    | •     | •        | •        |
| Routing Using ArcGIS Online or Network Datasets (StreetMap <sup>™</sup> USA)                                       |       |          |          |
| North American and European Point-to-Point Street Routing                                                          | •     | •        | •        |
| Add Route Stops from Addresses and Existing Features and Interactively Add Stops on the Map                        | •     | •        | •        |
| Add Route Barriers from Addresses and Existing Features and Interactively Add Stops on the Map                     | •     | •        | •        |
| Snap Stops to Closest Address Using an Address Locator                                                             | •     | •        | •        |
| Customize the Route for Quickest or Shortest Route                                                                 | •     | •        | •        |
| Reorder the Stops to Find the Fastest Route between Unordered Stops                                                | •     | •        | •        |
| Modify Speed and Restriction Attributes of the Routing Service                                                     | •     | •        | •        |
| Specify Trip Planning Timing (Start, Stop, Breaks, etc.)                                                           | •     | •        | •        |
| Generate HTML Directions Using an Overview Map, Turn-by-Turn Maps, and Vicinity Maps                               | •     | •        | •        |

| Map Display                                                                       | Basic    | Standard | Advanced |
|-----------------------------------------------------------------------------------|----------|----------|----------|
| General Mapping                                                                   |          | •        | 1        |
| Analyze Map for Potential Display Optimizations                                   | •        | •        | •        |
| Visualize the Map Page or a Specific Set of Data                                  | •        | •        | •        |
| Perform On-the-Fly Projection of All Data                                         | •        | •        | •        |
| Set Spatial Reference by Selection, Name Filter, or Spatial Filter                | •        | •        | •        |
| Set Custom/Compound Datum Transformation for Your Map Extent                      | •        | •        | •        |
| Enable Full Cartographic Visualization of Any PMF File                            | •        | •        | •        |
| Interactively Set Percent Transparency for All Data Layers                        | •        | •        | •        |
| Legends Honor Layer Transparency                                                  | •        | •        | •        |
| Set a Minimum and Maximum Scale to Display Data                                   | •        | •        | •        |
| Create Custom Relative Scales                                                     | •        | •        | •        |
| Clip the Map Display to a Feature or Graphic                                      | •        | •        | •        |
| Create Graticules, Measured Grids, and Reference Grids                            | •        | •        | •        |
| Create Extent Rectangles for Other Data (Reference and Overview Maps)             | •        | •        | •        |
| Create Variable Depth Layer Masking                                               | •        | •        | •        |
| Convert Graphics (Point, Line, Polygon, Text) to Features                         | •        | •        | •        |
| Create High-Performance Basemap Layers Computed Once for Any Area                 | •        | •        | •        |
| Add Data Menu Accesses Basemaps and Data from ArcGIS Online                       | •        | •        | •        |
| Quick Pan Mode for Continuous Navigation of Basemap and Accelerated Raster Layers | •        | •        | •        |
| Tabular Data                                                                      |          |          |          |
| Create On-the-Fly Dynamic Joins between Different Databases                       | •        | •        | •        |
| Join Dialog Box Supports Join Validation prior to Execution                       | •        | •        | •        |
| Create and Use Many-to-One and One-to-Many Relationships                          | •        | •        | •        |
| Create Statistics                                                                 | •        | •        | •        |
| Summarize Data                                                                    | •        | •        | •        |
| Calculate Field Values of All or Selected Rows                                    | •        | •        | •        |
| Interactively Change the Visibility of Fields                                     | •        | •        | •        |
| Simplify Field Names with Field Aliases                                           | •        | •        | •        |
| Display Numeric Fields Formatted as Currency, Direction, Percentage, etc.         | •        | •        | •        |
| Create Charts and Reports and Mailing Labels                                      | •        | •        | •        |
| Build Detailed Reports Using Esri® Report Wizard                                  | •        | •        | •        |
| Connect to and Use Remote Database Tables                                         | •        | •        | •        |
| Display Tabular X,Y Point Data from a File or Table on a Map                      | •        | •        | •        |
| Vector Data Display                                                               |          |          | 1        |
| Control Selection Color for Each Dataset                                          | •        | •        | •        |
| Create MapTips                                                                    | •        | •        | •        |
| Fix Symbology to a Specific Map Scale                                             | •        | •        | •        |
| Create a New Layer from a Selection                                               | •        | •        | •        |
| Control Which Features to Display Using a SQL Query                               | •        | •        | •        |
| Control Which Data Fields Are Accessible from the Map                             | •        | •        | •        |
| Thematic Vector Data Classifications                                              | <u> </u> | 1        | 1        |
|                                                                                   |          | 1 -      | <u> </u> |
| Single Symbol                                                                     | •        | •        | •        |
| Unique Value  Match to Prodofined Style                                           | •        | •        | •        |
| Match to Predefined Style  Graduated Colors or Symbols                            | •        | •        | •        |
| Graduated Colors or Symbols  Proportional Symbols                                 | •        | •        | •        |
| Proportional Symbols                                                              | •        | •        | •        |

| Dot Density Mapping with Scale-Driven Density Management Chart Mapping Including Pie and Bar Charts Bivariate and Multivariate Data Rendering Interactive Histogram for Data Classification  Symbology Use Interactive Symbol Composer Control Symbol Draw Order Access More than 19,500 Predefined Symbols Search for Symbols by Descriptive Tag Add or Modify Symbol Search Tags | • | •            | • |
|----------------------------------------------------------------------------------------------------|---|--------------|---|
| Bivariate and Multivariate Data Rendering Interactive Histogram for Data Classification  Symbology Use Interactive Symbol Composer Control Symbol Draw Order Access More than 19,500 Predefined Symbols Search for Symbols by Descriptive Tag                                                                                                    | • | •            | • |
| Interactive Histogram for Data Classification  Symbology  Use Interactive Symbol Composer  Control Symbol Draw Order  Access More than 19,500 Predefined Symbols  Search for Symbols by Descriptive Tag                                                                                                    | • | •            | • |
| Symbology Use Interactive Symbol Composer Control Symbol Draw Order Access More than 19,500 Predefined Symbols Search for Symbols by Descriptive Tag                                                                                                    | • | •            | • |
| Use Interactive Symbol Composer  Control Symbol Draw Order  Access More than 19,500 Predefined Symbols  Search for Symbols by Descriptive Tag                                                                                                    | • | •            | • |
| Control Symbol Draw Order Access More than 19,500 Predefined Symbols Search for Symbols by Descriptive Tag                                                                                                    | • | •            | • |
| Control Symbol Draw Order Access More than 19,500 Predefined Symbols Search for Symbols by Descriptive Tag                                                                                                    | • | +            |   |
| Search for Symbols by Descriptive Tag                                                                                                    | • |              | • |
| Search for Symbols by Descriptive Tag                                                                                                    |   | •            | • |
| Add or Modify Symbol Search Tags                                                                                                    | • | •            | • |
|                                                                                                    | - | •            | • |
| Use Halos and Advanced Background Symbols                                                                                                    | • | •            | • |
| Define Symbols for Fill, Lines, Outlines, and Points                                                                                                    | • | •            | • |
| User-Imported Picture Symbols (PNG, JPEG, GIF)                                                                                                    | • | •            | • |
| Elevation Surface Display                                                                                                    |   |              |   |
| TIN Contour with Index Contours                                                                                                    | • | •            | • |
| TIN Face, Aspect, Elevation, Slope                                                                                                    | • | •            | • |
| Digital Elevation Model (DEM) Hillshade with Sun Position Control                                                                                                    | • | •            | • |
| DEM Shaded Relief Using Hillshade and Elevation                                                                                                    | • | •            | • |
| Terrain Contour with Index Contours                                                                                                    | • | •            | • |
| Terrain Face, Aspect, Elevation, Slope                                                                                                    | • | •            | • |
| DEM Elevation                                                                                                    | • | •            | • |
| Raster Data Display                                                                                                    |   |              |   |
| Display Multiband Images by Assigning Color Values to the Bands                                                                                                    | • | •            | • |
| Display Raster Products from Image Sensor Raw Data and Metadata                                                                                                    | • | •            | • |
| Use Individual Band Settings                                                                                                    | • | <del>'</del> | • |
| Display Each Unique Value with a Discrete Color                                                                                                    | • | •            | • |
| Display Image Values Using a Color Map                                                                                                    | • | •            | • |
| Display Multiband Raster Data Using Color Values                                                                                                    | • | •            | • |
| Save Current Display Statistics                                                                                                    | • | •            | • |
| Control Raster Display Contrast and Brightness                                                                                                    | • | •            | • |
| On-the-Fly Orthorectification                                                                                                    | • | •            | • |
| On-the-Fly Panchromatic Sharpening                                                                                                    | • | •            |   |
| On-the-Fly Hillshade Effect for Elevation Data                                                                                                    | • | + -          | • |
| Display Raster Catalog Tiles as a Time Series                                                                                                    | • | •            | • |
| Import Renderer or Statistics from Another Layer                                                                                                    | • | •            | • |
| Display Raster Values While Navigating the Map with MapTips                                                                                                    | • | •            | • |
| Display Raster Resolution in Map Table of Contents                                                                                                    | • | •            | • |
| Apply and Edit Raster Function Chains                                                                                                    | • | •            | • |
| Accelerated Display Mode for Raster Layers                                                                                                    | • | •            | • |
| Raster Display: Gradual Color Ramp Data-                                                                                                    |   | -            | - |
| Stretching Algorithms                                                                                                    |   |              |   |
| Standard Deviations                                                                                                    | • | •            | • |
| Histogram Equalize                                                                                                    | • | •            | • |
| Interactive Histogram                                                                                                    | • | •            | • |
| Minimum—Maximum                                                                                                    | • | •            | • |
| Custom                                                                                                    | • | •            | • |
| None                                                                                                    | • | •            | • |
| Esri Stretch (Modified Sigmoid)                                                                                                    | • | •            | • |

| Map Display                                                                        | Basic | Standard | Advanced |
|------------------------------------------------------------------------------------|-------|----------|----------|
| Raster Panchromatic Sharpening                                                     |       |          | •        |
| Bovey                                                                              | •     | •        | •        |
| Esri                                                                               | •     | •        | •        |
| Gram-Schmidt                                                                       | •     | •        | •        |
| IHS (Intensity Hue Saturation)                                                     | •     | •        | •        |
| Simple Mean                                                                        | •     | •        | •        |
| Raster Display Statistics                                                          |       |          | •        |
| Based on the Entire Raster Dataset                                                 | •     | •        | •        |
| Based on the Display Extent                                                        | •     | •        | •        |
| Based on a Custom Extent                                                           | •     | •        | •        |
| Based on an Automated Sampling of Pixels                                           | •     | •        | •        |
| Raster Display Resample Methods                                                    |       |          | •        |
| Nearest Neighbor                                                                   | •     | •        | •        |
| Bilinear Interpolation                                                             | •     | •        | •        |
| Cubic Convolution                                                                  | •     | •        | •        |
| Majority                                                                           | •     | •        | •        |
| Raster Display Classification Methods                                              |       |          | •        |
| Manual Interval                                                                    | •     | •        | •        |
| Equal Interval                                                                     | •     | •        | •        |
| Defined Interval                                                                   | •     | •        | •        |
| Quantile Interval                                                                  | •     | •        | •        |
| Natural Breaks (Jenks)                                                             | •     | •        | •        |
| Geometrical Interval                                                               | •     | •        | •        |
| Standard Deviation                                                                 | •     | •        | •        |
| Raster Catalog Footprint Display                                                   |       |          |          |
| Footprints Only                                                                    | •     | •        | •        |
| Selected Footprints                                                                | •     | •        | •        |
| Raster Tools                                                                       |       |          |          |
| Pixel Inspector                                                                    | •     | •        | •        |
| Swipe Layer Tool                                                                   | •     | •        | •        |
| Image Analysis Window                                                              | •     | •        | •        |
| Time Animation and Temporal Data                                                   |       |          |          |
| Create Time Series, Layer Transition, or Map Navigation Animation                  | •     | •        | •        |
| Animate Data Change with Tabular (Charts), Vector, Raster Catalog, and NetCDF Data | •     | •        | •        |
| Export Animations as Sequential Images                                             | •     | •        | •        |
| Create Video from Sequential Images                                                | •     | •        | •        |
| View Temporal Data with the Time Slider                                            | •     | •        | •        |
| View Live Temporal Data in Real Time                                               | •     | •        | •        |

| Page Layout and Printing                                       | Basic | Standard | Advanced |
|----------------------------------------------------------------|-------|----------|----------|
| Map Elements                                                   |       |          |          |
| Title                                                          | •     | •        | •        |
| Text                                                           | •     | •        | •        |
| Neatlines                                                      | •     | •        | •        |
| Legend (May be Dynamically Generated from Features in the Map) | •     | •        | •        |
| North Arrows                                                   | •     | •        | •        |
| Scale Bar (May Be Multiple Scales with a Common Zero Anchor)   | •     | •        | •        |

| Page Layout and Printing                                    | Basic | Standard | Advanced |
|-------------------------------------------------------------|-------|----------|----------|
| Scale Text                                                  | •     | •        | •        |
| Pictures                                                    | •     | •        | •        |
| OLE Objects                                                 | •     | •        | •        |
| Measured Reference Grid                                     | •     | •        | •        |
| Graticules                                                  | •     | •        | •        |
| Export Formats                                              |       |          |          |
| Enhanced Metafile (EMF)                                     | •     | •        | •        |
| Windows Bitmap (BMP)                                        | •     | •        | •        |
| Encapsulated PostScript (EPS)                               | •     | •        | •        |
| Tagged Image File Format (TIFF)                             | •     | •        | •        |
| Portable Document Format (PDF)                              | •     | •        | •        |
| Joint Photographic Experts Group (JPEG)                     | •     | •        | •        |
| Portable Network Graphics (PNG)                             | •     | •        | •        |
| Graphic Interchange Format (GIF)                            | •     | •        | •        |
| Scalable Vector Graphics (SVG)                              | •     | •        | •        |
| Adobe Illustrator (AI)                                      | •     | •        | •        |
| PostScript Color Separates (with Page Marks)                | •     | •        | •        |
| Print with the Following Print Drivers                      |       |          |          |
| Windows                                                     | •     | •        | •        |
| PostScript                                                  | •     | •        | •        |
| ArcPress <sup>™</sup> HP RTL (RGB, CMYK, and Monochrome)    | •     | •        | •        |
| ArcPress Epson Universal                                    | •     | •        | •        |
| ArcPress HP Universal                                       | •     | •        | •        |
| Process Print Jobs on the Local Machine for Faster Printing | •     | •        | •        |

| Publishing and Sharing Maps and Data                                                               | Basic | Standard | Advanced |
|----------------------------------------------------------------------------------------------------|-------|----------|----------|
| Creating High-Performance Dynamic Maps                                                             |       |          |          |
| Analyze Maps for Errors, Unsupported Content, Performance Tips                                     | •     | •        | •        |
| Create Basemap Layers for Static Background Data                                                   | •     | •        | •        |
| Preview Your Maps and Estimated Rendering Time                                                     | •     | •        | •        |
| Publish a Map to ArcGIS for Server <sup>1</sup>                                                    | •     | •        | •        |
| Sharing Maps, Layers, and Data                                                                     |       | •        |          |
| Consolidate Layers, Maps, Locators, or Results <sup>2</sup> into a Folder                          | •     | •        | •        |
| Create a Layer Package File                                                                        | •     | •        | •        |
| Upload a Layer Package File to ArcGIS Online and Share It                                          | •     | •        | •        |
| Extract a Layer Package                                                                            | •     | •        | •        |
| Create a Map Package File                                                                          | •     | •        | •        |
| Upload a Map Package File to ArcGIS Online and Share It                                            | •     | •        | •        |
| Extract a Map Package                                                                              | •     | •        | •        |
| Share a Map as a Service <sup>3</sup> to an Enterprise <sup>1</sup> or Cloud <sup>4</sup> Server   | •     | •        | •        |
| Search for Maps, Data, and Tools in Local, Enterprise <sup>1</sup> , or Cloud <sup>4</sup> Sources | •     | •        | •        |
| Share Map Tile Caches to Local, Enterprise <sup>1</sup> , or Cloud <sup>4</sup> Users              | •     | •        | •        |

<sup>&</sup>lt;sup>1</sup>Requires ArcGIS for Server

<sup>&</sup>lt;sup>2</sup>Geoprocessing Results

<sup>&</sup>lt;sup>3</sup>Feature Service or Cached Map Tile Service

<sup>&</sup>lt;sup>4</sup>ArcGIS Online, Portal for ArcGIS, or Cloud-Hosted ArcGIS for Server Instance

| Publishing and Sharing Analysis                                 | Basic | Standard | Advanced |
|-----------------------------------------------------------------|-------|----------|----------|
| Sharing Geoprocessing                                           |       |          |          |
| Create and Share <sup>5</sup> Geoprocessing Results as Packages | •     | •        | •        |
| Create and Share <sup>5</sup> Geoprocessing Results as Services | •     | •        | •        |
| Sharing Geocoding                                               | •     |          |          |
| Create and Share <sup>5</sup> Locator Packages                  | •     | •        | •        |

 $<sup>^{\</sup>rm 5}{\rm Share}$  locally or to an ArcGIS Online or Portal for ArcGIS Instance.

| Automating Map Workflows                   | Basic | Standard | Advanced |
|--------------------------------------------|-------|----------|----------|
| Using the ArcPy™ Mapping Module            |       |          |          |
| Export and Print Maps                      | •     | •        | •        |
| Manage Documents and Layers                | •     | •        | •        |
| Create and Manage Map Series and Books     | •     | •        | •        |
| Export Reports                             | •     | •        | •        |
| Create and Analyze Map Service Definitions | •     | •        | •        |
| Convert Web Map JSON to Map Document       | •     | •        | •        |

| Map Text                                                                                           | Basic | Standard | Advanced |
|----------------------------------------------------------------------------------------------------|-------|----------|----------|
| Labels                                                                                             |       | •        | 1        |
| Set Default Label Engine and Font Name for Your Map Document                                       | •     | •        | •        |
| Creating Dynamic On-the-Fly Labels                                                                 | •     | •        | •        |
| Automatic Conflict Detection and Label Placement                                                   | •     | •        | •        |
| Label Placement Rules for Setting Priority between Layers                                          | •     | •        | •        |
| Placement Rules for Setting Importance of Labels vs. Features                                      | •     | •        | •        |
| Many Predefined Label Styles (e.g., Highway Shields)                                               | •     | •        | •        |
| Labels Rotate from an Attribute Field                                                              | •     | •        | •        |
| Multiple Dynamic Labeling Schemes Built for Each Map Layer                                         | •     | •        | •        |
| Control Which Features in a Layer Display Labels                                                   | •     | •        | •        |
| Advanced Text Formatting Tags for Dynamic Label Symbology                                          | •     | •        | •        |
| Add Logic to Label Expressions with JScript, Python, and VBScript                                  | •     | •        | •        |
| Annotation                                                                                         |       | •        |          |
| Use Interactive Label Tools (Callout, Label, Spline, and Paragraph Text)                           | •     | •        | •        |
| Create Text Annotation Data from Labels                                                            | •     | •        | •        |
| Annotation Editing                                                                                 |       | •        |          |
| Interactively Move, Rotate, and Scale Annotation                                                   | •     | •        | •        |
| Add Horizontal or Angled Annotation                                                                | •     | •        | •        |
| Add Annotation with a Leader Line                                                                  | •     | •        | •        |
| Create Annotation That Follows a Curved Line or the Shape of an Existing Feature                   | •     | •        | •        |
| Dynamically Pull Annotation Values from Layers in the Map                                          | •     | •        | •        |
| Interactively Manage Annotation That Could Not Be Placed during Initial Annotation Creation        | •     | •        | •        |
| Edit Each Word in an Annotation String Independently                                               | •     | •        | •        |
| Interactively Stack and Unstack Annotation                                                         | •     | •        | •        |
| Flip Annotation Strings                                                                            | •     | •        | •        |
| Interactively Modify the Curvature and Orientation of a Line                                       | •     | •        | •        |
| Edit the Symbology of a Single Annotation Feature or a Group of Annotation Features Simultaneously | •     | •        | •        |

| Map Text                                                                                       | Basic | Standard | Advanced |
|------------------------------------------------------------------------------------------------|-------|----------|----------|
| Annotation and Dimensions Management                                                           |       |          |          |
| Store Annotation in a Geodatabase or a Map Document                                            | •     | •        | •        |
| Create Annotation Subclasses                                                                   | •     | •        | •        |
| Create Aligned Dimensions Displaying the True Distance between Points                          |       | •        | •        |
| Create Linear Dimensions Displaying Horizontal, Vertical, or an Angled Distance between Points |       | •        | •        |
| Create and Edit Feature-Linked Annotation Feature Classes in a Geodatabase                     |       | •        | •        |

| Advanced Labeling <sup>6</sup>                                   | Basic | Standard | Advanced |
|------------------------------------------------------------------|-------|----------|----------|
| Advanced Label Placement Rule Set                                |       |          |          |
| Create Advanced Labels                                           | •     | •        | •        |
| Advanced Python Expression Parser                                | •     | •        | •        |
| Street Placement                                                 | •     | •        | •        |
| Customizable Dynamic Stacking                                    | •     | •        | •        |
| Font Reduction                                                   | •     | •        | •        |
| Customizable Abbreviation and Label White Space Management       | •     | •        | •        |
| Polygon Boundary Placement                                       | •     | •        | •        |
| Repeated Labeling                                                | •     | •        | •        |
| Character Spreading                                              | •     | •        | •        |
| Word Spreading for Polyline and Polygon Labels                   | •     | •        | •        |
| Label Overrun on Features                                        | •     | •        | •        |
| Curved Polygon Placement                                         | •     | •        | •        |
| Graticule Labeling Alignment                                     | •     | •        | •        |
| User-Defined Point Label Zones                                   | •     | •        | •        |
| Background Labeling                                              | •     | •        | •        |
| Land Parcel Placement                                            | •     | •        | •        |
| Advanced Feature Weighting                                       | •     | •        | •        |
| Advanced Label Offsets                                           | •     | •        | •        |
| Advanced Line Label Positions                                    | •     | •        | •        |
| Advanced Curved Label Placement                                  | •     | •        | •        |
| Watermark-Style Background Labels                                | •     | •        | •        |
| Geologic Strike and Dip Symbology                                | •     | •        | •        |
| Asian Vertical Text Metric Support                               | •     | •        | •        |
| Polygon Hole Avoidance for Callouts                              | •     | •        | •        |
| Polygon Zone (Internal, External) Placement                      | •     | •        | •        |
| Long Boundary Label Repetition                                   | •     | •        | •        |
| Logically Continuous Feature (Street, River, Contour) Placements | •     | •        | •        |
| Label Fitting by Key Numbering into an Overflow Table            | •     | •        | •        |

<sup>&</sup>lt;sup>6</sup>The advanced labeling functionality is available as a setting on the Data View tab in the ArcMap<sup>™</sup> Options dialog box.

| Advanced Cartography                                                                                    | Basic | Standard | Advanced |
|----------------------------------------------------------------------------------------------------|-------|----------|----------|
| Cartographic Editing Tools                                                                              |       |          |          |
| Store Multiple Representations of GIS Features in a Geodatabase for Use in a Variety of Map Products    |       | •        | •        |
| Create Rules That Dynamically Manipulate the Geometry and Symbology of a Feature (Representation Rules) |       | •        | •        |
| Share Representation Rules through Style Files                                                          |       | •        | •        |

| Advanced Cartography                                                                           | Basic | Standard | Advanced |
|------------------------------------------------------------------------------------------------|-------|----------|----------|
| Change the Shape or Symbology for a Single Feature without Changing the GIS Data It Represents |       | •        | •        |
| Define Feature Visibility and Transparency for Each Feature or Based on an Attribute           |       | •        | •        |
| Mask Individual Features or Parts of Features without Masking All Features in a Layer          |       | •        | •        |
| Dynamically Place Point Symbols along Lines or Polygons                                        |       | •        | •        |
| Dynamically Modify the Geometry That Is Displayed for a Feature (Geometric Effects)            |       | •        | •        |
| Point Geometric Effects                                                                        |       |          |          |
| Buffer                                                                                         |       | •        | •        |
| Radial from Point                                                                              |       | •        | •        |
| Regular Polygon                                                                                |       | •        | •        |
| Line Geometric Effects                                                                         |       |          | •        |
| Add Control Points                                                                             |       | •        | •        |
| Arrow                                                                                          |       | •        | •        |
| Buffer                                                                                         |       | •        | •        |
| Cut                                                                                            |       | •        | •        |
| Dashes                                                                                         |       | •        | •        |
| Enclosing Polygon                                                                              |       | •        | •        |
| Extension                                                                                      |       | •        | •        |
| Jog                                                                                            |       | •        | •        |
| Move                                                                                           |       | •        | •        |
| Offset                                                                                         |       | •        | •        |
| Offset Tangent                                                                                 |       | •        | •        |
| Reverse                                                                                        |       | •        | •        |
| Rotate                                                                                         |       | •        | •        |
| Scale                                                                                          |       | •        | •        |
| Simplify                                                                                       |       | •        | •        |
| Smooth                                                                                         |       | •        | •        |
| Suppress                                                                                       |       | •        | •        |
| Tapered Polygon                                                                                |       | •        | •        |
| Wave                                                                                           |       | •        | •        |
| Polygon Geometric Effects                                                                      |       |          |          |
| Add Control Points                                                                             |       | •        | •        |
| Buffer                                                                                         |       | •        | •        |
| Cut                                                                                            |       | •        | •        |
| Dashes                                                                                         |       | •        | •        |
| Donut                                                                                          |       | •        | •        |
| Enclosing Polygon                                                                              |       | •        | •        |
| Move                                                                                           |       | •        | •        |
| Offset                                                                                         |       | •        | •        |
| Rotate                                                                                         |       | •        | •        |
| Scale                                                                                          |       | •        | •        |
| Simplify                                                                                       |       | •        | •        |
| Smooth                                                                                         |       | •        | •        |
| Wave                                                                                           |       | •        | •        |
| Interactive Symbol Editing                                                                     |       |          |          |
| Use the Marker Editor to Edit the Characteristics of a Point Symbol                            |       | •        | •        |

| Advanced Cartography                                                             | Basic | Standard | Advanced |
|----------------------------------------------------------------------------------|-------|----------|----------|
| Edit the Entire Representation or a Small Portion of One or More Representations |       | •        | •        |
| Move an Entire Symbol                                                            |       | •        | •        |
| Move Line Symbols Parallel                                                       |       | •        | •        |
| Tool Dialog Boxes Accept Multiple Units of Measurement                           |       | •        | •        |
| Add, Delete, or Move Symbol Vertices                                             |       | •        | •        |
| Modify the Geometric Effects of a Symbol: Line Width, Hatch Size                 |       | •        | •        |
| Move Linear Geometries Parallel                                                  |       | •        | •        |
| Reshape and Move a Feature to Align One Specified Point with Another (Warp)      |       | •        | •        |
| Erase All or Part of a Symbol                                                    |       | •        | •        |
| Resize a Feature Symbol by Resizing Its Bounding Box                             |       | •        | •        |
| Resize a Feature and Its Geometric Effects Simultaneously Using a Ratio          |       | •        | •        |
| Rotate Feature Symbols Interactively or by a Specific Angle                      |       | •        | •        |
| Orient a Symbol to a Specific Angle                                              |       | •        | •        |
| Reshape Symbols with Bézier Curves                                               |       | •        | •        |
| Specify Locations along a Symbol Where a Pattern Must Apply (Control Points)     |       | •        | •        |
| WYSIWYG Feedback                                                                 |       | •        | •        |
| Geoprocessing Graphic Quality                                                    |       |          |          |
| Detect Graphic Conflict                                                          |       |          | •        |
| Propagate Displacement                                                           |       |          | •        |
| Resolve Building Conflicts                                                       |       |          | •        |
| Resolve Road Conflicts                                                           |       |          | •        |
| Geoprocessing Masking Tools                                                      |       |          |          |
| Cul-de-Sac Masks                                                                 |       |          | •        |
| Feature Outline Masks                                                            |       |          | •        |
| Intersecting Layers Masks                                                        |       |          | •        |
| Geoprocessing Representation Management                                          | 1     | •        | •        |
| Add Representation                                                               |       | •        | •        |
| Calculate Representation Rule                                                    |       | •        | •        |
| Drop Representation                                                              |       | •        | •        |
| Remove Override                                                                  |       | •        | •        |
| Select Feature by Override                                                       |       | •        | •        |
| Set Layer Representation                                                         |       | •        | •        |
| Update Override                                                                  |       | •        | •        |
| Geoprocessing Symbolization Refinement                                           |       |          |          |
| Align Marker to Stroke or Fill                                                   |       |          | •        |
| Calculate Grid Convergence Angle                                                 |       |          | •        |
| Calculate Line Caps                                                              |       |          | •        |
| Calculate Polygon Main Angle                                                     |       |          | •        |
| Create Overpass                                                                  |       |          | •        |
| Create Underpass                                                                 |       |          | •        |
| Disperse Markers                                                                 |       |          | •        |
| Set Representation Control Point at Intersect                                    |       |          | •        |
| Set Representation Control Point by Angle                                        |       |          | •        |

| Address Matching                                                                          | Basic | Standard | Advanced |
|-------------------------------------------------------------------------------------------|-------|----------|----------|
| Geocoding Tools                                                                           |       | •        | 1        |
| Geocoding Toolbar for Locator Management and Use                                          | •     | •        | •        |
| Single Line Input for ArcGIS 10.x Locators                                                | •     | •        | •        |
| Geocode Single or Batch Addresses                                                         | •     | •        | •        |
| Find Address within Current Map Extent                                                    | •     | •        | •        |
| Real-Time Batch Geocoding Match Rate Feedback                                             | •     | •        | •        |
| Use Tools for Processing Result Sets, Including Custom Queries                            | •     | •        | •        |
| Use ArcGIS for Server for Server-Based Geocoding                                          | •     | •        | •        |
| Use Multiple Geocoding Locators per Data Source                                           | •     | •        | •        |
| Geocode Using Alternate Street Names, Intersection, or Place-Name Aliases                 | •     | •        | •        |
| Aggregate Multiple Geocoding Locators into a Single Geocoding Locator (Composite Locator) | •     | •        | •        |
| Distribute Geocoding Locators without the Reference Data                                  | •     | •        | •        |
| Edit Runtime Properties with Address Locator Properties Dialog                            | •     | •        | •        |
| Address Inspector Finds Address by Map Click                                              | •     | •        | •        |
| Drag Locators into ArcMap from the Catalog Window                                         | •     | •        | •        |
| Built-in Dataless Military Grid Reference System (MGRS) Locator                           | •     | •        | •        |
| Create Dynamic Features from Geocoded Locations                                           |       | •        | •        |
| ArcGIS Online Locators                                                                    |       |          |          |
| North American Locator Service                                                            | •     | •        | •        |
| European Locator Service                                                                  | •     | •        | •        |
| World Places Gazetteer Locator Service                                                    | •     | •        | •        |
| Geoprocessing                                                                             |       |          |          |
| Consolidate Locator                                                                       | •     | •        | •        |
| Create Address Locator                                                                    | •     | •        | •        |
| Create Composite Address Locator                                                          | •     | •        | •        |
| Geocode Addresses                                                                         | •     | •        | •        |
| Package Locator                                                                           | •     | •        | •        |
| Reverse Geocode Point Features                                                            | •     | •        | •        |
| Rebuild Address Locator                                                                   | •     | •        | •        |
| Rematch Addresses                                                                         | •     | •        | •        |
| Standardize Addresses                                                                     | •     | •        | •        |

# **Data Support and Interoperability**

| Raster Data Support                                                                                      | Basic | Standard | Advanced |
|----------------------------------------------------------------------------------------------------|-------|----------|----------|
| Direct Read of Raster Data                                                                               |       |          | •        |
| AIRSAR Polarimetric                                                                                      | •     | •        | •        |
| Applanix DSS                                                                                             | •     | •        | •        |
| ARC Digitized Raster Graphics (ADRG)                                                                     | •     | •        | •        |
| Band Interleaved by Line (Esri BIL), Band Interleaved by Pixel (Esri BIP), or Band Sequential (Esri BSQ) | •     | •        | •        |
| Bathymetric Attributed Grid (BAG)                                                                        | •     | •        | •        |
| Big TIFF                                                                                                 |       | •        | •        |
| Binary Terrain (BT)                                                                                      | •     | •        | •        |
| Bitmap, Device Independent Bitmap (DIB) Format, or Microsoft Windows Bitmap                              | •     | •        | •        |

| Raster Data Support                                                                                                    | Basic | Standard | Advanced |
|----------------------------------------------------------------------------------------------------|-------|----------|----------|
| BSB Nautical Charts                                                                                                    | •     | •        | •        |
| Committee on Earth Observing Sensors (CEOS) SAR                                                                                                    |       | •        | •        |
| Compressed ARC Digitized Raster Graphics (CADRG)                                                                                                    | •     | •        | •        |
| Controlled Image Base (CIB)                                                                                                    | •     | •        | •        |
| Digital Geographic Information Exchange Standard (DIGEST), ARC Standard Raster Product (ASRP), or Universal Transverse Mercator (UTM)/Universal Polar Stereographic (UPS) Standard Raster Product (USRP) | •     | •        | •        |
| Digital Image Map (DIMAP)                                                                                                    | •     | •        | •        |
| Digital Terrain Elevation Data (DTED) Levels 0, 1, and 2                                                                                                    | •     | •        | •        |
| Earth Resources Laboratory Applications Software (ELAS)                                                                                                    | •     | •        | •        |
| Enhanced Compression Raster Graphic (ECRG)                                                                                                    | •     | •        | •        |
| Enhanced Compression Wavelet (ECW)                                                                                                    | •     | •        | •        |
| Envisat Image Product (ESAT)                                                                                                    | •     | •        | •        |
| ENVI Header Format                                                                                                    | •     | •        | •        |
| EOSAT FAST (FST)                                                                                                    | •     | •        | •        |
| ER Mapper's ECW                                                                                                    | •     | •        | •        |
| ERDAS 7.5 GIS, 7.5 LAN, and RAW                                                                                                    | •     | •        | •        |
| Extensible N-Dimensional Data Format (NDF)                                                                                                    | •     | •        | •        |
| Floating Point Raster (FLT)                                                                                                    | •     | •        | •        |
| FORMOSAT-2                                                                                                    | •     | •        | •        |
| Geospatial Data Abstraction Library (GDAL) Virtual Format (VRT)                                                                                                    | •     | •        | •        |
| GeoEye Satellite                                                                                                    | •     | •        | •        |
| Grid Exchange File (GXF)                                                                                                    | •     | •        | •        |
| Gridded Binary Format (GRIB)                                                                                                    | •     | •        | •        |
| Golden Software Format (GSAG, GSBG, GS7GB)                                                                                                    | •     | •        | •        |
| Golden Software Grid (GRD)                                                                                                    | •     | •        | •        |
| Hierarchical Data Format (HDF) –4, Including Subdatasets                                                                                                    | •     | •        | •        |
| Heightfield Raster (HF2)                                                                                                    | •     | •        | •        |
| HGT                                                                                                    | •     | •        | •        |
| High-Resolution Elevation (HRE)                                                                                                    | •     | •        | •        |
| IDRISI Raster Format (RST)                                                                                                    | •     | •        | •        |
| IKONOS Satellite                                                                                                    | •     | •        | •        |
| ILWIS Raster Map                                                                                                    | •     | •        | •        |
| Image Display and Analysis (IDA)                                                                                                    | •     | •        | •        |
| Image Service (from ArcGIS for Server)                                                                                                    | •     | •        | •        |
| Image Service Definition (ISDef)                                                                                                    | •     | •        | •        |
| Image Service Reference (ISRef)                                                                                                    | •     | •        | •        |
| Intergraph Raster Files: CIT <sup>™</sup> Binary Data; COT <sup>™</sup> Grayscale Data                                                                                                    | •     | •        | •        |
| Integrated Software for Imagers and Spectrometers (ISIS)                                                                                                    | •     | •        | •        |
| Japanese Aerospace Exploration Agency (1.1 GUD, 1.5 GUD)                                                                                                    | •     | •        | •        |
| KOMPSAT-2                                                                                                    | •     | •        | •        |
| Landsat Satellites (1–7)                                                                                                    | •     | •        | •        |
| Landsat 8 Raster Type                                                                                                    | •     | •        | •        |
| LAS (Lidar Data Files)                                                                                                    | •     | •        | •        |
| LAS Dataset                                                                                                    | •     | •        | •        |
| LASZ Compressed LAS                                                                                                    | •     | •        | •        |
| Magellan MapSend (BLX/XLB)                                                                                                    | •     | •        | •        |
| Match-AT                                                                                                    | •     | •        | •        |
| MAP                                                                                                    | •     | •        | •        |

| Raster Data Support                                                                        | Basic | Standard | Advanced |
|--------------------------------------------------------------------------------------------|-------|----------|----------|
| Map Service (from ArcGIS for Server or ArcGIS.com)                                         | •     | •        | •        |
| Multi-Resolution Seamless Image Database (MrSID) Generations 2, 3, and 4                   | •     | •        | •        |
| MrSID (MG4) Lidar                                                                          | •     | •        | •        |
| National Imagery Transmission Format (NITF), Including Subdatasets                         | •     | •        | •        |
| National Land Archive Production System (NLAPS)                                            | •     | •        | •        |
| National Oceanic and Atmospheric Administration (NOAA) GTX<br>Vertical Datum Shift         | •     | •        | •        |
| New Labeled US Geological Survey (USGS) Digital Orthophoto Quadrangle (DOQ2)               | •     | •        | •        |
| NOAA Polar Orbiter Level 1b Dataset (AVHRR)                                                | •     | •        | •        |
| Oracle Spatial GeoRaster <sup>7</sup>                                                      | •     | •        | •        |
| OrbView-3 Satellite                                                                        | •     | •        | •        |
| PCI .aux Labeled Raw Format (PAux)                                                         | •     | •        | •        |
| PCI Geomatics PCIDSK (PIX) <sup>8</sup>                                                    | •     | •        | •        |
| Planetary Data System (PDS)—National Aeronautics and Space Administration (NASA) (IMG/LBL) | •     | •        | •        |
| Portable Network Graphics                                                                  | •     | •        | •        |
| QuickBird Satellite                                                                        | •     | •        | •        |
| PCRaster (MAP) <sup>8</sup>                                                                | •     | •        | •        |
| RADARSAT-2                                                                                 | •     | •        | •        |
| RapidEye Satellite                                                                         | •     | •        | •        |
| Raster Catalog                                                                             | •     | •        | •        |
| Raster Process Definition (RPDef)                                                          | •     | •        | •        |
| Raster Product Format (RPF)                                                                | •     | •        | •        |
| SAGA GIS Binary Grid                                                                       | •     | •        | •        |
| Sandia Synthetic Aperture (GFF)                                                            | •     | •        | •        |
| Shuttle Radar Topography Mission (SRTM)                                                    | •     | •        | •        |
| Spatial Data Transfer Standard (SDTS)                                                      | •     | •        | •        |
| SPOT Satellites                                                                            | •     | •        | •        |
| Tables                                                                                     | •     | •        | •        |
| Tagged Image File Format (TIFF)                                                            | •     | •        | •        |
| Terragen Terrain (TER/TERRAIN)                                                             | •     | •        | •        |
| Terrain                                                                                    | •     | •        | •        |
| TerraSAR-X                                                                                 | •     | •        | •        |
| USGS ASCII Digital Elevation Model <sup>8</sup>                                            | •     | •        | •        |
| USGS DOQ                                                                                   | •     | •        | •        |
| Web Coverage Service (WCS; Open Geospatial Consortium, Inc. [OGC] Standard)                | •     | •        | •        |
| Web Map Service (WMS, OGC Standard)                                                        | •     | •        | •        |
| WorldView Satellites                                                                       | •     | •        | •        |
| XPixMap (XPM) <sup>8</sup>                                                                 | •     | •        | •        |
| Direct Read and Write of Raster Data                                                       |       | 1        | 1        |
| ERDAS IMAGINE                                                                              | •     | •        | •        |
| Esri Grid, Grid Stack, and Grid Stack File                                                 | •     | •        | •        |
| Geodatabase Raster <sup>9</sup>                                                            | •     | •        | •        |
| Graphic Interchange Format (GIF)                                                           | •     | •        | •        |
| Joint File Interchange Format (JFIF)                                                       | •     | •        | •        |
| Joint Photographic Experts Group                                                           | •     | •        | •        |
| JPEG 2000 (JP2)                                                                            | •     | •        | •        |

| Raster Data Support                                                                               | Basic | Standard | Advanced |
|---------------------------------------------------------------------------------------------------|-------|----------|----------|
| Portable Network Graphics                                                                         | •     | •        | •        |
| Tagged Image File Format (GeoTIFF tags are supported.)                                            | •     | •        | •        |
| Oracle Spatial GeoRaster <sup>7</sup>                                                             |       | •        | •        |
| Geodatabase Raster Management                                                                     |       | -1       | 1        |
| Create and Edit Raster Attribute Tables for All Supported Single Band Raster Formats <sup>9</sup> | •     | •        | •        |
| Create and Manage Rasters in Personal and File Geodatabases                                       | •     | •        | •        |
| Compress Geodatabase Rasters with LZ77, JPEG, or JPEG 2000 Compression Algorithms <sup>9</sup>    | •     | •        | •        |
| Create and Manage Raster Data in a Multiuser Geodatabase                                          |       | •        | •        |
| Create Raster Mosaics                                                                             |       | •        | •        |

<sup>&</sup>lt;sup>7</sup>Oracle Spatial GeoRaster requires the data to be registered with the geodatabase or created using ArcGIS for Desktop.

<sup>&</sup>lt;sup>9</sup>Basic can only create geodatabase rasters or raster attribute tables in personal or file geodatabases. Standard and Advanced can create and manage geodatabase rasters in personal, file, and multiuser geodatabases.

| Document and Data Support                                                                    | Basic | Standard | Advanced |
|----------------------------------------------------------------------------------------------|-------|----------|----------|
| Map and Symbology Files                                                                      |       | •        | •        |
| Read Published Map Files (from ArcGIS Publisher)                                             | •     | •        | •        |
| Create and Edit Map Documents (MXD)                                                          | •     | •        | •        |
| Save Layer Files (LYR) and Map Documents (MXD) in ArcGIS 8.3, 9, 9.1, 9.2, 9.3, or 10 Format | •     | •        | •        |
| Use Map Documents (MXD) to Standardize Maps                                                  | •     | •        | •        |
| Import ArcView® 3.x ArcView Legend (AVL) Files                                               | •     | •        | •        |
| Direct Read of Vector and Raster Data                                                        |       |          |          |
| Personal Geodatabase for Microsoft® Access™                                                  | •     | •        | •        |
| File Geodatabase                                                                             | •     | •        | •        |
| Personal, Workgroup, and Enterprise Geodatabases                                             | •     | •        | •        |
| Shapefiles                                                                                   | •     | •        | •        |
| SQLite Database using ST Geometry or SpatiaLite Geometry Types                               | •     | •        | •        |
| ArcInfo® Coverages                                                                           | •     | •        | •        |
| PC ARC/INFO <sup>™</sup> Coverages                                                           | •     | •        | •        |
| Smart Data Compression (SDC) Data                                                            | •     | •        | •        |
| Vector Product Format (VPF) Data                                                             | •     | •        | •        |
| ArcGIS for Server Services                                                                   | •     | •        | •        |
| ArcIMS® Services                                                                             | •     | •        | •        |
| ArcGIS for Server Feature Services                                                           | •     | •        | •        |
| OGC WCS                                                                                      | •     | •        | •        |
| OGC WMS                                                                                      | •     | •        | •        |
| OGC GML Simple Features Access <sup>10</sup>                                                 | •     | •        | •        |
| OGC GML Simple Features Import/Export <sup>10</sup>                                          | •     | •        | •        |
| OGC GML Web Feature Service Access for Simple Features-Based Services <sup>10</sup>          | •     | •        | •        |
| Network Common Data Form (NetCDF)                                                            | •     | •        | •        |
| Direct Editing of Vector Data                                                                |       |          |          |
| Personal Geodatabase                                                                         | •     | •        | •        |
| File Geodatabase                                                                             | •     | •        | •        |
| Shapefiles                                                                                   | •     | •        | •        |
| ArcSDE® for SQL Express and Enterprise Geodatabases                                          |       | •        | •        |

<sup>&</sup>lt;sup>8</sup>These formats can be written to through programming with the ArcObjects<sup>™</sup> API.

| Document and Data Support                               | Basic | Standard | Advanced |
|---------------------------------------------------------|-------|----------|----------|
| ArcGIS for Server Feature Services                      |       | •        | •        |
| Direct Read of Other Data                               |       |          |          |
| Geodatabase Terrains                                    | •     | •        | •        |
| Microsoft Excel Worksheets                              | •     | •        | •        |
| Esri TIN                                                | •     | •        | •        |
| dBASE (DBF)                                             | •     | •        | •        |
| Text (TXT, CSV)                                         | •     | •        | •        |
| Esri INFO Files                                         | •     | •        | •        |
| Query Layers Defined in a DBMS with SQL                 | •     | •        | •        |
| Database Connections                                    | •     | •        | •        |
| Microsoft Access                                        | •     | •        | •        |
| Coordinate Systems                                      |       |          |          |
| More than 800 Predefined Geographic Coordinate Systems  | •     | •        | •        |
| More than 4,800 Predefined Projected Coordinate Systems | •     | •        | •        |
| More than 150 Predefined Vertical Coordinate Systems    | •     | •        | •        |
| Ability to Create and Use Custom Coordinate Systems     | •     | •        | •        |

<sup>&</sup>lt;sup>10</sup>These features require the installation of the ArcGIS Data Interoperability extension, but a license for this extension is not required.

| CAD Support                                                                                             | Basic | Standard | Advanced |
|----------------------------------------------------------------------------------------------------|-------|----------|----------|
| CAD File Support                                                                                        |       | •        | 1        |
| Autodesk Drawing Exchange Format (DXF)                                                                  | •     | •        | •        |
| AutoCAD Drawing File (DWG)                                                                              | •     | •        | •        |
| MicroStation Design Files (DGN, etc.)                                                                   | •     | •        | •        |
| Mapping Specification for CAD—Import from CAD                                                           | •     | •        | •        |
| Mapping Specification for CAD—Export to CAD                                                             | •     | •        | •        |
| Direct Read of CAD Data                                                                                 |       |          |          |
| Display CAD Features and Annotation Based on CAD File's Display Properties                              | •     | •        | •        |
| Display Block Attributes and Tags as CAD Annotation Features                                            | •     | •        | •        |
| Display Entire CAD Drawing or Individual CAD Features by<br>Geometric Type and Definition Query         | •     | •        | •        |
| Override CAD Symbology with Standard ArcGIS Display Tools                                               | •     | •        | •        |
| Control CAD Layer Visibility                                                                            | •     | •        | •        |
| Access CAD Entity Properties and Attributes through a CAD Feature Attribute Table                       | •     | •        | •        |
| Directly Use CAD Data for Display, Query, Analysis, or<br>Geoprocessing                                 | •     | •        | •        |
| Editing with CAD Data                                                                                   |       | •        |          |
| Copy and Paste CAD Features Directly into Other GIS Feature Classes                                     | •     | •        | •        |
| Snap to CAD Data While Editing                                                                          | •     | •        | •        |
| CAD Features Save Directly to GIS Feature Classes                                                       | •     | •        | •        |
| Coordinate Systems                                                                                      |       |          |          |
| Select and Save Coordinate System Definitions with CAD Data                                             | •     | •        | •        |
| Graphically Align CAD Data with Other GIS Data and Store the Transformation Definition (Georeferencing) | •     | •        | •        |
| Geoprocessing—See Geoprocessing Conversion                                                              |       |          |          |

# **Application Framework**

| Application Customization                                                       | Basic | Standard | Advanced |
|---------------------------------------------------------------------------------|-------|----------|----------|
| Application Look and Feel                                                       |       | •        |          |
| Dockable/Floating Toolbars                                                      | •     | •        | •        |
| Dockable and Auto Hiding Windows                                                | •     | •        | •        |
| Unicode Support for Multilanguage Attributes                                    | •     | •        | •        |
| Installations for Chinese, Japanese, French, German, Spanish Languages          | •     | •        | •        |
| Complies with Microsoft Windows Display Settings                                | •     | •        | •        |
| Layer (LYR) Files Registered in Windows to ArcGIS Applications                  | •     | •        | •        |
| Customization                                                                   |       |          |          |
| Drag and Drop to Rearrange Tools/Toolbars                                       | •     | •        | •        |
| Add Geoprocessing Tools to Any Menu                                             | •     | •        | •        |
| Create New Toolbars or Menus without Programming                                | •     | •        | •        |
| Extend the Applications with Add-ins Built with .NET, Java, or Python           | •     | •        | •        |
| Build New ArcGIS Components with .NET or Java and the ArcObjects SDK            | •     | •        | •        |
| Script Analysis, Conversion, Data Management, and Map<br>Automation with Python | •     | •        | •        |

## **Data Automation**

| Data Editing                                                                        | Basic | Standard | Advanced |
|-------------------------------------------------------------------------------------|-------|----------|----------|
| General Editing                                                                     |       | 1        |          |
| Simultaneously Edit Multiple Layers                                                 | •     | •        | •        |
| Use Feature Templates to Predefine Editing Tasks per Layer                          | •     | •        | •        |
| Perform Unlimited Undo/Redo Operations                                              | •     | •        | •        |
| Integrate with ArcPad® for Field Editing                                            | •     | •        | •        |
| Provide Digitizer Support for Devices with Wintab-Compliant Drivers                 | •     | •        | •        |
| Make Measurements Using Any Units, Including Custom Units                           | •     | •        | •        |
| Optionally Scale Features When Individual Vertices Are Moved                        | •     | •        | •        |
| Automatically Correct Ground Measures Appropriately in the GIS                      | •     | •        | •        |
| Multiple Snap Environments Available                                                | •     | •        | •        |
| Dockable Snapping Toolbar Makes It Quick and Easy to Control Snapping While Editing | •     | •        | •        |
| SnapTips Give Feedback on Snap Agent Used                                           | •     | •        | •        |
| Optionally Snap to Basemap Layers                                                   | •     | •        | •        |
| Simple Editing of Multipatch (3D) Features                                          | •     | •        | •        |
| Snapping Types                                                                      |       |          |          |
| Edge                                                                                | •     | •        | •        |
| End                                                                                 | •     | •        | •        |
| Intersection                                                                        | •     | •        | •        |
| Midpoint                                                                            | •     | •        | •        |
| Point                                                                               | •     | •        | •        |
| Tangent                                                                             | •     | •        | •        |
| Vertex                                                                              | •     | •        | •        |

| Data Editing                                                                             | Basic | Standard | Advanced |
|------------------------------------------------------------------------------------------|-------|----------|----------|
| Snapping to Topology Elements                                                            |       | •        | •        |
| Topology Nodes                                                                           | •     | •        | •        |
| Snapping Tolerance                                                                       |       | 1        | 1        |
| By Pixels                                                                                | •     | •        | •        |
| By Map Units                                                                             | •     | •        | •        |
| Interactively                                                                            | •     | •        | •        |
| Geometry Construction Options                                                            |       | -        | 1        |
| Constrain the Next Segment by Direction                                                  | •     | •        | •        |
| Constrain the Next Segment with a Deflection Angle from Last Segment                     | •     | •        | •        |
| Constrain the Next Segment by Length                                                     | •     | •        | •        |
| Specify an Exact X,Y Location                                                            | •     | •        | •        |
| Specify an X,Y Difference from the Last Vertex                                           | •     | •        | •        |
| Constrain the Next Segment to Be Parallel to the Last Segment                            | •     | •        | •        |
| Constrain the Next Segment to Be Perpendicular to the Last Segment                       | •     | •        | •        |
| Constrain the Next Segment Based on an Angle from an Existing Feature Segment in the Map | •     | •        | •        |
| Create Geometry from Existing Features in the Map                                        | •     | •        | •        |
| Create a Curve Tangent to the Last Segment                                               | •     | •        | •        |
| Finish a Polygon by Generating Perpendicular Segments from the First and Last Segment    | •     | •        | •        |
| Flip the Orientation of the Geometry                                                     | •     | •        | •        |
| Trim Geometry to a Specific Length                                                       | •     | •        | •        |
| Geometry Creation Tools                                                                  |       |          |          |
| Point and Click On-Screen Digitizing                                                     | •     | •        | •        |
| Use Stream Digitizing                                                                    | •     | •        | •        |
| Autocomplete Construction (Polygon Border, Freehand Curve)                               | •     | •        | •        |
| Create Freehand Bézier Splines                                                           | •     | •        | •        |
| Add a Coordinate Based on an Angle from One Location and a Distance from Another         | •     | •        | •        |
| Add a Coordinate Based on the Implied Intersection of Two Segments                       | •     | •        | •        |
| Add a Coordinate in Decimal Degree (DD, DMS, DDM) Format                                 | •     | •        | •        |
| Construct a Bézier Curve                                                                 | •     | •        | •        |
| Construct a True Circular Curve                                                          | •     | •        | •        |
| Construct a Tangent Curve                                                                | •     | •        | •        |
| Construct Rectangles and Circles                                                         | •     | •        | •        |
| Add a Coordinate Based on a Distance from Two Known Locations                            | •     | •        | •        |
| Add a Coordinate at the Midpoint between Two Known Locations                             | •     | •        | •        |
| Add Coordinates along Existing Coordinates                                               | •     | •        | •        |
| Create a Curved Line at the Intersection of Two Existing Lines (Fillet)                  | •     | •        | •        |
| Feature Manipulation Tasks                                                               |       |          |          |
| Create Features Using New Geometry                                                       | •     | •        | •        |
| Create New Polygons Using the Geometry of Existing Features (Autocomplete Polygons)      | •     | •        | •        |
| Reshape Existing Features                                                                | •     | •        | •        |
| Cut Polygon Features                                                                     | •     | •        | •        |
| Create Mirror Copies of Existing Features                                                | •     | •        | •        |
| Extend or Trim Existing Features                                                         | •     | •        | •        |

| Data Editing                                                                                                    | Basic | Standard | Advanced |
|----------------------------------------------------------------------------------------------------|-------|----------|----------|
| Split Existing Lines at Their Explicit or Implicit Intersection                                                     | •     | •        | •        |
| Add, Delete, Interactively Move, or Modify the Coordinate Values for Vertex Locations of Existing Features          | •     | •        | •        |
| Feature Editing Tools                                                                                               |       |          |          |
| Move, Rotate, Delete, Copy, and Paste                                                                               | •     | •        | •        |
| Split a Line at a Distance or Percentage                                                                            | •     | •        | •        |
| Divide a Line Based on a Distance, a Number of Segments, or a Measure Value (M-coordinate)                          | •     | •        | •        |
| Buffer Features                                                                                                    | •     | •        | •        |
| Copy Lines Parallel to Their Existing Location                                                                      | •     | •        | •        |
| Merge Existing Features                                                                                             | •     | •        | •        |
| Create New Features by Merging Features in the Same or Another Layer (Union)                                        | •     | •        | •        |
| Create New Features from the Buffer of Existing Features                                                            | •     | •        | •        |
| Create New Polygons by Intersecting Existing Feature Classes                                                        | •     | •        | •        |
| Clip One or More Polygons with Another Polygon                                                                      | •     | •        | •        |
| Extend and Trim Lines with Other Features in the Map                                                                | •     | •        | •        |
| Align to Edge or Shape                                                                                              | •     | •        | •        |
| Replace Geometry                                                                                                    | •     | •        | •        |
| Attribute Editing                                                                                                   |       | •        |          |
| Modify Each Selected Row Individually or as a Group (Attributes Dialog)                                             | •     | •        | •        |
| Copy Attributes to One or More Rows Simultaneously                                                                  | •     | •        | •        |
| Calculate Attribute Values Using Scripts (Field Calculator)                                                         | •     | •        | •        |
| Calculate Attribute Values from a Feature's Geometric Properties (Calculate Geometry)                               | •     | •        | •        |
| Validate Attribute Values Using Rules Defining Valid Values (Domains)                                               | •     | •        | •        |
| Enter Attributes for New Feature as They Are Created                                                                | •     | •        | •        |
| Edit Attributes in the Attributes or Table Window                                                                   | •     | •        | •        |
| Use Navigation Shortcuts in the Attribute Window                                                                    | •     | •        | •        |
| Multipart Features (Point, Line, and Polygon)                                                                       |       |          |          |
| Add and Delete Parts                                                                                                | •     | •        | •        |
| Zoom to Parts                                                                                                    | •     | •        | •        |
| Add, Delete, and Edit Vertex Locations                                                                              | •     | •        | •        |
| Create Separate Features from Each Part (Explode)                                                                   | •     | •        | •        |
| Map Navigation While Editing                                                                                        |       |          |          |
| Zoom to Feature Vertices                                                                                            | •     | •        | •        |
| Zoom to Feature Parts                                                                                               | •     | •        | •        |
| Pan and Zoom to Unplaced Annotation or the Feature Associated with the Unplaced Annotation                          | •     | •        | •        |
| Continuous Pan/Zoom                                                                                                 | •     | •        | •        |
| Vector Data Transformations                                                                                         |       |          | 1        |
| Rubber Sheeting Transformation                                                                                      | •     | •        | •        |
| Affine Transformation                                                                                               | •     | •        | •        |
| Similarity Transformation                                                                                           | •     | •        | •        |
| Projective Transformation                                                                                           | •     | •        | •        |
| Edgematching Transformation                                                                                         | •     | •        | •        |
| Transfer Accurate Attributes from Features with Inaccurate Geometry to Features with Accurate Geometry (Conflation) | •     | •        | •        |

| Data Editing                                                                                                    | Basic | Standard | Advanced |
|----------------------------------------------------------------------------------------------------|-------|----------|----------|
| Copy Feature Geometry from One Location/Layer to a New Location/Layer                                                       | •     | •        | •        |
| Generalization                                                                                                    |       |          |          |
| Smooth Line Features                                                                                                    | •     | •        | •        |
| Simplify the Shape of Line Features (Generalize)                                                                            | •     | •        | •        |
| Coordinate Geometry                                                                                                    |       |          |          |
| Automatically Modify Field Measures to the GIS (Ground to Grid) with Interactive Tools or by Specifying an Offset and Scale |       | •        | •        |
| Create Fields to Store Coordinate Geometry (COGO) Measurements                                                              |       | •        | •        |
| Add New Features by Specifying Courses along a Traverse                                                                     |       | •        | •        |
| Create Two-Point Line Features with a Variety of Curve and Straight-<br>Line Construction Methods                           |       | •        | •        |
| Create New Lines from a Strip Description (Offset Line)                                                                     |       | •        | •        |
| Construct Symmetrical or Asymmetrical Cul-de-Sacs from a Street Centerline                                                  |       | •        | •        |
| Split a Line at Specific Intervals (Proportion)                                                                             |       | •        | •        |
| Merge Multiple Straight Lines into a Single Two-Point Line with Updated COGO Attributes                                     |       | •        | •        |
| Populate COGO Measurements from the Geometry of a Feature (Inverse)                                                         |       | •        | •        |
| Examine COGO Characteristics of Existing Features (COGO Report)                                                             |       | •        | •        |
| Calculate All Missing Measurements of a Curve from Any Two Measurements                                                     |       | •        | •        |
| Compare Measured Polygon Area with Legal Polygon Area (COGO Area)                                                           |       | •        | •        |
| Split Existing Lines into COGO Lines                                                                                        |       | •        | •        |
| Parcel Editing                                                                                                    |       |          |          |
| Create Parcel Fabric Features                                                                                               |       | •        | •        |
| Perform Least-Squares Adjustment of Parcel Fabric Features                                                                  |       | •        | •        |
| Adjust Associated Layers                                                                                                    |       | •        | •        |

| Raster Editing and Vectorization <sup>11</sup>            | Basic | Standard | Advanced |
|-----------------------------------------------------------|-------|----------|----------|
| Vectorize All Raster Formats Supported in ArcGIS          |       | 1        | 1        |
| 1-Bit Raster Data                                         | •     | •        | •        |
| 8-Bit Raster Data (with Bilevel Classification Applied)   | •     | •        | •        |
| ArcGIS Integration                                        |       |          |          |
| Vectorization into Any Editable Vector Dataset            | •     | •        | •        |
| Seamless Integration with Vector Data Editing Environment | •     | •        | •        |
| Raster Snapping Geometry                                  | ·     |          | •        |
| Centerline                                                | •     | •        | •        |
| Corner                                                    | •     | •        | •        |
| Intersection                                              | •     | •        | •        |
| Ends                                                      | •     | •        | •        |
| Solid                                                     | •     | •        | •        |
| Raster Snapping Environment                               | ·     |          | •        |
| Available to All Editor Sketch Tools                      | •     | •        | •        |
| Snap to Raster Linear Feature of Specified Width or Less  | •     | •        | •        |
| Snap to Solids within Specified Diameter                  | •     | •        | •        |
| Ignore Holes in Data While Snapping                       | •     | •        | •        |

| Raster Editing and Vectorization <sup>11</sup>               | Basic | Standard | Advanced |
|--------------------------------------------------------------|-------|----------|----------|
| Vectorization Tracing                                        | •     | •        |          |
| Interactively Trace Raster Lines                             | •     | •        | •        |
| Ignore Holes in Raster Linear Features                       | •     | •        | •        |
| Automatic Vectorization                                      | •     |          |          |
| Vectorize Entire Raster                                      | •     | •        | •        |
| Vectorize Specific Raster Area                               | •     | •        | •        |
| Simultaneously Capture Line and Polygon Vectors              | •     | •        | •        |
| Vectorization Parameters                                     | •     |          |          |
| Vectorize Raster Lines Less than or Equal to Specified Width | •     | •        | •        |
| Reduce Vectors (Compression) on Creation                     | •     | •        | •        |
| Smooth Vectors on Creation                                   | •     | •        | •        |
| Jump Gaps (Dashes) within Raster                             | •     | •        | •        |
| Use Variable Methods for Resolving Intersections             | •     | •        | •        |
| Save and Load Parameters                                     | •     | •        | •        |
| Vectorization Preview                                        |       |          |          |
| Use Dynamic Vectorization Preview                            | •     | •        | •        |
| Change Preview Symbology                                     | •     | •        | •        |
| Raster Cell Selection                                        | •     |          |          |
| Select Foreground or Background Cells                        | •     | •        | •        |
| Select Connected Cells Interactively                         | •     | •        | •        |
| Select Connected Cells by Count                              | •     | •        | •        |
| Select Connected Cells by Diagonal Area                      | •     | •        | •        |
| Raster Cleanup Environment                                   |       |          |          |
| Undo/Redo Raster Cleanup Operations                          | •     | •        | •        |
| Erase or Fill Selected Cells                                 | •     | •        | •        |
| Save Selected Cells to New Raster                            | •     | •        | •        |
| Raster Cleanup Painting Tools                                |       |          |          |
| Brush                                                        | •     | •        | •        |
| Erase                                                        | •     | •        | •        |
| Basic Shapes (Line, Square, Ellipse, and Polygon)            | •     | •        | •        |
| Erase Connected Cells                                        | •     | •        | •        |
| Support Tools                                                |       |          |          |
| Discover Raster Line Width                                   | •     | •        | •        |
| Discover Raster Solid Diameter                               | •     | •        | •        |

 $<sup>^{11}</sup>$ The vectorization functionality is available through ArcScan<sup>™</sup> for ArcGIS in ArcMap, which can be enabled from the Customize > Extensions menu.

| Mobile                                                | Basic | Standard | Advanced |
|-------------------------------------------------------|-------|----------|----------|
| GPS Support                                           | •     |          |          |
| Display Real-Time Location Points from a GPS Receiver | •     | •        | •        |
| Dynamically Center the Map on the Current GPS Point   | •     | •        | •        |
| Store GPS Locations in a Log File                     | •     | •        | •        |
| Filter by GPS Input by Time, Distance, or Deflection  | •     | •        | •        |
| Tablet PC                                             | •     |          |          |
| Export Ink Markups to ArcMap                          | •     | •        | •        |
| Support Windows XP Tablet PC Edition                  | •     | •        | •        |
| Edit Features or Graphics with a Stylus               | •     | •        | •        |

| Mobile                                                 | Basic | Standard | Advanced |
|--------------------------------------------------------|-------|----------|----------|
| Use Ink Gestures to Perform Common Mapping Tasks       | •     | •        | •        |
| Annotate the Map with Redlining and Highlighting Tools | •     | •        | •        |
| Find Handwritten Notes within the Map                  | •     | •        | •        |
| Convert Redlining Handwriting to Text                  | •     | •        | •        |
| ArcGIS Mobile Support                                  |       |          |          |
| Create Mobile Map                                      | •     | •        | •        |
| Synchronize Mobile Cache                               | •     | •        | •        |

| Multiuser Geodatabase Editing                                                                                  | Basic | Standard | Advanced |
|----------------------------------------------------------------------------------------------------|-------|----------|----------|
| General Editing                                                                                                |       |          |          |
| Multiple Editors Can Simultaneously Edit the Same Feature Classes in a Multiuser Geodatabase                   |       | •        | •        |
| Isolate Editing Projects in Separate Versions (Create Version)<br>Enabling a Variety of Workflows              |       | •        | •        |
| Merge Versions (Reconcile and Post)                                                                            |       | •        | •        |
| Manage Conflicts between Editors by Row or Column                                                              |       | •        | •        |
| Manage Conflicts between Editors Interactively or Automatically                                                |       | •        | •        |
| Delete Versions                                                                                                |       | •        | •        |
| Simultaneously View and Edit Versioned GIS Data in ArcGIS and Non-ArcGIS Applications                          |       | •        | •        |
| Administration Geoprocessing                                                                                   |       |          |          |
| Modify Data Privileges for Data in a Multiuser Geodatabase                                                     |       | •        | •        |
| Migrate Storage                                                                                                |       | •        | •        |
| Register SDE <sup>™</sup> Data with the Geodatabase                                                            |       | •        | •        |
| Clean Up Versioning Tables (Compress)                                                                          |       | •        | •        |
| Add and Remove Tables and Feature Class from the Versioning Environment (Register and Unregister as Versioned) |       | •        | •        |
| Versioning Geoprocessing                                                                                       |       |          |          |
| Add Field Conflict Filter                                                                                      |       | •        | •        |
| Alter Version                                                                                                  |       | •        | •        |
| Change Version                                                                                                 |       | •        | •        |
| Create Version                                                                                                 |       | •        | •        |
| Create Versioned View                                                                                          |       | •        | •        |
| Delete Version                                                                                                 |       | •        | •        |
| Post Version                                                                                                   |       | •        | •        |
| Reconcile Versions                                                                                             |       | •        | •        |
| Register as Versioned                                                                                          |       | •        | •        |
| Remove Field Conflict Filter                                                                                   |       | •        | •        |
| Unregister as Versioned                                                                                        |       | •        | •        |
| Short Transaction Editing                                                                                      |       |          |          |
| Edit Nonversioned Simple Features                                                                              |       | •        | •        |
| Create Features and Enter Attributes for That Feature within a Single Database Transaction                     |       | •        | •        |

| Multiuser Geodatabase Archiving                                   | Basic | Standard | Advanced |
|-------------------------------------------------------------------|-------|----------|----------|
| Display and Query                                                 |       |          |          |
| View the Geodatabase at a Specific Point in Time                  | •     | •        | •        |
| Query Archived Data Directly                                      | •     | •        | •        |
| Manage                                                            |       |          |          |
| Enable and Disable Archiving for a Table or Feature Class         |       | •        | •        |
| Create Saved Views of the Geodatabase at a Specific Point in Time |       | •        | •        |

| Distributed Geodatabases                                                                    | Basic | Standard | Advanced |
|---------------------------------------------------------------------------------------------|-------|----------|----------|
| Manage Replicas                                                                             |       |          | •        |
| Create Replicas of Vector and Raster Data Using a Filter                                    |       | •        | •        |
| Create and Manage Checkout/Check-in, One-Way, or Two-Way<br>Geodatabase Replicas            |       | •        | •        |
| Synchronize Connected Replicas                                                              |       | •        | •        |
| Exchange Edits between Disconnected Replicas with an XML, ZIP, Z, or Geodatabase Delta File |       | •        | •        |
| Compare Schemas between Replicas                                                            |       | •        | •        |
| Exchange Schema Changes between Replicas                                                    |       | •        | •        |
| Generate a Feature Class Containing the Rectangular Extent of a Replica                     |       | •        | •        |
| Disconnected Editing Geoprocessing                                                          |       |          |          |
| Check In                                                                                    |       | •        | •        |
| Check Out                                                                                   |       | •        | •        |
| Check In from Delta                                                                         |       | •        | •        |
| Export to Delta                                                                             |       | •        | •        |
| Distributed Geodatabases Geoprocessing                                                      |       |          |          |
| Add Global IDs                                                                              |       | •        | •        |
| Compare Replica Schema                                                                      |       | •        | •        |
| Create Replica                                                                              |       | •        | •        |
| Create Replica from Server                                                                  |       | •        | •        |
| Create Replica Footprints                                                                   |       | •        | •        |
| Export Acknowledgment Message                                                               |       | •        | •        |
| Export Data Change Message                                                                  |       | •        | •        |
| Export Replica Schema                                                                       |       | •        | •        |
| Export XML Workspace Document                                                               |       | •        | •        |
| Import Message                                                                              |       | •        | •        |
| Import Replica Schema                                                                       |       | •        | •        |
| Import XML Workspace Document                                                               | ·     | •        | •        |
| Reexport Unacknowledged Messages                                                            |       | •        | •        |
| Synchronize Changes                                                                         |       | •        | •        |

| Spatial Referencing Image Data (Georeferencing) <sup>12</sup>    | Basic | Standard | Advanced |
|------------------------------------------------------------------|-------|----------|----------|
| Tools                                                            |       |          |          |
| Shift, Flip, Rotate, or Fit Image to Display                     | •     | •        | •        |
| Interactively Specify From and To Control Points                 | •     | •        | •        |
| Save and Load Control Points with Error and Accuracy Information | •     | •        | •        |
| Transformation Methods                                           |       |          |          |
| First-, Second-, and Third-Order Polynomial                      | •     | •        | •        |

| Spatial Referencing Image Data (Georeferencing) <sup>12</sup> | Basic | Standard | Advanced |
|---------------------------------------------------------------|-------|----------|----------|
| Adjust                                                        | •     | •        | •        |
| Spline                                                        | •     | •        | •        |
| Save Spatial Reference Information                            |       |          |          |
| Create a New Dataset (Rectify)                                | •     | •        | •        |
| Save Reference Information with the Image                     | •     | •        | •        |

<sup>&</sup>lt;sup>12</sup>Spatial referencing of rasters stored in an ArcSDE workspace requires the Standard or Advanced license level.

# **Data Management and Validation**

| Data Management                                                                                                 | Basic | Standard | Advanced |
|----------------------------------------------------------------------------------------------------|-------|----------|----------|
| General                                                                                                    |       | -1       | 1        |
| Manage GIS Data and All Associated Files from a Single Tree View Application (ArcCatalog $^{\text{\tiny TM}}$ ) | •     | •        | •        |
| Manage GIS Data and All Associated Files from the Catalog Window in ArcMap                                      | •     | •        | •        |
| Manage Raster Datasets and Raster Catalogs in a Personal Geodatabase                                            | •     | •        | •        |
| Create Single-User (Personal or File) Geodatabase Feature Classes                                               | •     | •        | •        |
| Create Shapefiles                                                                                               | •     | •        | •        |
| Administer ArcGIS for Server                                                                                    | •     | •        | •        |
| Connect to Multiuser Geodatabases or Databases Using Operating<br>System or Database Authentication             | •     | •        | •        |
| Search for Maps, Data, and Tools                                                                                |       |          |          |
| By Author                                                                                                    | •     | •        | •        |
| By Name                                                                                                    | •     | •        | •        |
| By Type                                                                                                    | •     | •        | •        |
| By Path                                                                                                    | •     | •        | •        |
| By Keyword Tag                                                                                                  | •     | •        | •        |
| By Spatial Extent                                                                                               | •     | •        | •        |
| From Enterprise and Cloud Search Services                                                                       | •     | •        | •        |
| Manage Coverage Data                                                                                            |       |          |          |
| Add/Modify Tic Locations                                                                                        |       | •        | •        |
| Set Coordinate System                                                                                           |       | •        | •        |
| Change the Data Extent                                                                                          |       | •        | •        |
| Create Coverage Relationship Classes                                                                            |       | •        | •        |
| Create a New Coverage                                                                                           |       | •        | •        |
| Create a New INFO File                                                                                          |       | •        | •        |
| Modify Coverage Tolerances                                                                                      |       | •        | •        |
| Geodatabase and Database Administration                                                                         |       |          |          |
| Use a Database Connection to Read Spatial and Tabular Data                                                      | •     | •        | •        |
| Create a Query Layer                                                                                            | •     | •        | •        |
| Create a Database Connection to Any Supported Database                                                          | •     | •        | •        |
| Delete or Rename Tables in a Database Connection                                                                | •     | •        | •        |
| Add, Delete, or Rename Fields in a Database Connection                                                          | •     | •        | •        |
| Create and Load Vector Data into a Multiuser Geodatabase or Database                                            |       | •        | •        |

| Data Management                                                  | Basic | Standard | Advanced |  |
|------------------------------------------------------------------|-------|----------|----------|--|
| Create and Load Raster Data into a Multiuser Geodatabase         |       | •        | •        |  |
| Create Users or Roles for a Database Connection                  |       | •        | •        |  |
| Grant or Revoke Privileges to Users or Groups in a Connection    |       | •        | •        |  |
| Create a Database View                                           |       | •        | •        |  |
| Create Tables/Feature Classes That Store Custom Objects/Features |       | •        | •        |  |
| Analyze Datasets to Update RDBMS Statistics for GIS Data         |       | •        | •        |  |
| Geodatabase XML File Import/Export                               |       |          |          |  |
| Export and Import XML (Binary or Normalized)                     |       | •        | •        |  |
| ZIP (Compressed Text File with 4 GB File Size Limit)             |       | •        | •        |  |
| Z (Compressed Text File with No File Size Limit)                 |       | •        | •        |  |

| Attribute Validation                                        | Basic | Standard | Advanced |
|-------------------------------------------------------------|-------|----------|----------|
| Subtypes Geoprocessing                                      |       |          |          |
| Add Subtype                                                 | •     | •        | •        |
| Remove Subtype                                              | •     | •        | •        |
| Set Default Subtype                                         | •     | •        | •        |
| Set Subtype Field                                           | •     | •        | •        |
| Domains Geoprocessing                                       |       |          |          |
| Add Coded Value to Domain                                   | •     | •        | •        |
| Assign Domain to Field                                      | •     | •        | •        |
| Create Domain                                               | •     | •        | •        |
| Delete Coded Value from Domain                              | •     | •        | •        |
| Delete Domain                                               | •     | •        | •        |
| Domain to Table                                             | •     | •        | •        |
| Remove Domain from Field                                    | •     | •        | •        |
| Set Value for Range Domain                                  | •     | •        | •        |
| Sort Coded Value Domain                                     | •     | •        | •        |
| Table to Domain                                             | •     | •        | •        |
| Create and Edit Relationships for Features                  |       |          |          |
| One-to-One                                                  |       | •        | •        |
| One-to-Many                                                 |       | •        | •        |
| Many-to-Many                                                |       | •        | •        |
| Specify Cardinality Rules for Relationships                 |       | •        | •        |
| Store Attributes for Relationships                          |       | •        | •        |
| Enable Attachments for a Feature Class (Multimedia Support) |       | •        | •        |
| Create and Edit Attachments for a Feature Class             |       | •        | •        |
| Geodatabase Relationship Behavior                           |       |          |          |
| Moving a Feature Moves the Related Feature                  |       | •        | •        |
| Deleting One Feature Deletes the Related Feature            |       | •        | •        |
| Relationship Class Geoprocessing                            |       |          |          |
| Create Relationship Class                                   |       | •        | •        |
| Table to Relationship Class                                 |       | •        | •        |
| Migrate Relationship Class                                  |       | •        | •        |

| Topology                                                                                            | Basic | Standard | Advanced |
|----------------------------------------------------------------------------------------------------|-------|----------|----------|
| Map Display                                                                                         |       |          |          |
| Display a Summary of the Errors and Exceptions in the Topology                                      | •     | •        | •        |
| Display the Feature Classes and Rules in the Topology                                               | •     | •        | •        |
| Display Errors, Exceptions, and Dirty Areas in the Map                                              | •     | •        | •        |
| Editing                                                                                             |       |          |          |
| Construct and Edit Topologies Created from Layers in the Map <sup>13</sup>                          | •     | •        | •        |
| Move Topological Edges and Nodes <sup>13</sup>                                                      | •     | •        | •        |
| Show or Select Adjacent or Connected Features <sup>13</sup>                                         | •     | •        | •        |
| Reshape Shared Edges between Features <sup>13</sup>                                                 | •     | •        | •        |
| Modify the Coordinates of Shared Edges or Nodes <sup>13</sup>                                       | •     | •        | •        |
| Split Shared Edges at a Specific Point, Distance, or Percentage along the Edge <sup>13</sup>        | •     | •        | •        |
| Move Edges and Nodes to a Specific Location <sup>13</sup>                                           | •     | •        | •        |
| Shift Edges and Nodes Based on an Offset from Their Current Location <sup>13</sup>                  | •     | •        | •        |
| Merge Connected Edges <sup>13</sup>                                                                 | •     | •        | •        |
| Control Which Adjacent or Connected Features Move When a Shared Edge or Node Is Moved <sup>13</sup> | •     | •        | •        |
| Create/Split Polygons from Lines or Create Lines from Polygons                                      |       | •        | •        |
| Split Lines Where They Intersect                                                                    |       | •        | •        |
| Validate a Specific Area or the Entire Topology                                                     |       | •        | •        |
| Search for Errors of a Specific Type within One Area or the Entire Topology                         |       | •        | •        |
| Inspect Errors by Zooming, Panning, or Selecting the Features                                       |       | •        | •        |
| Geodatabase Topology Rule Violation Fix Operations                                                  |       | T        | T        |
| Delete Features                                                                                     |       | •        | •        |
| Subtract Features                                                                                   |       | •        | •        |
| Create Features  Marra Features                                                                     |       | •        | •        |
| Merge Features                                                                                      |       | •        | •        |
| Snap Features  Extend Lines                                                                         |       | •        | •        |
| Trim Lines                                                                                          |       | •        | •        |
| Split Lines                                                                                         |       | •        | •        |
| Explode Features                                                                                    |       | •        | •        |
| Simplify Features                                                                                   |       | •        | •        |
| Geodatabase Topology Management                                                                     |       | 1        |          |
| Create and Manage Geodatabase Topology                                                              |       | 1 _      | 1        |
| Add or Remove Individual Feature Classes in a Topology                                              |       | •        | •        |
| Add or Remove individual realure classes in a Topology  Add or Remove a Rule in a Topology          |       | •        | •        |
| Specify a Hierarchy for Vertex Snapping during Topology Creation                                    |       | •        | •        |
| Change the Rank of a Feature Class in a Topology                                                    |       | •        | •        |
| Geodatabase Topology Rules                                                                          |       | 1        |          |
| Polygons Contain Points                                                                             |       | •        | •        |
| Polygon Contains One Point                                                                          |       | •        | •        |
| Polygons Must Not Overlap                                                                           |       | •        | •        |
| Polygons Must Not Have Gaps                                                                         |       | •        | •        |
| Polygons Must Not Overlap with Polygons in Another Feature Class                                    |       | •        | •        |
| Polygons Must Be Covered by One Polygon in Another Feature                                          |       | -        | -        |
| Class                                                                                               |       | •        | •        |

| Topology                                                                                  | Basic | Standard | Advanced |
|-------------------------------------------------------------------------------------------|-------|----------|----------|
| Polygons Must be Covered by One or More Polygons in Another Feature Class                 |       | •        | •        |
| Polygons from Two Feature Classes Must Cover Each Other                                   |       | •        | •        |
| Polygon Boundaries Must Be Covered by Lines of Another Feature Class                      |       | •        | •        |
| Polygon Boundaries Must Be Covered by the Boundaries of Polygons in Another Feature Class |       | •        | •        |
| Lines Must Not Overlap                                                                    |       | •        | •        |
| Lines Must Be Inside                                                                      |       | •        | •        |
| Lines Must Be Single Part                                                                 |       | •        | •        |
| Lines Must Not Self-Overlap                                                               |       | •        | •        |
| Lines Must Not Overlap with Lines in Another Feature Class                                |       | •        | •        |
| Lines Must Not Have Dangles                                                               |       | •        | •        |
| Lines Must Not Have Pseudonodes                                                           |       | •        | •        |
| Lines Must Not Intersect                                                                  |       | •        | •        |
| Lines Must Not Intersect With                                                             |       | •        | •        |
| Lines Must Not Self-Intersect                                                             |       | •        | •        |
| Line Endpoints Must Be Covered by Points of Another Feature Class                         |       | •        | •        |
| Lines Must Be Covered by Polygon Boundaries of Another Feature Class                      |       | •        | •        |
| Lines Must Not Intersect or Touch Interior With                                           |       | •        | •        |
| Lines Must Be Covered by Lines of Another Feature Class                                   |       | •        | •        |
| Points Must Be Coincident With                                                            |       | •        | •        |
| Points Must Be Covered by Lines of Another Feature Class                                  |       | •        | •        |
| Points Must Be Disjoint                                                                   |       | •        | •        |
| Points Must Be Inside Polygons                                                            |       | •        | •        |
| Points Must Be Covered by the Endpoints of Lines                                          |       | •        | •        |
| Points Must Be Covered by the Boundary of Polygons of Another Feature Class               |       | •        | •        |
| Geoprocessing                                                                             |       |          |          |
| Export Topology Errors                                                                    | •     | •        | •        |
| Add Feature Class to Topology                                                             |       | •        | •        |
| Add Rule to Topology                                                                      |       | •        | •        |
| Create Topology                                                                           |       | •        | •        |
| Remove Feature Class from Topology                                                        |       | •        | •        |
| Remove Rule from Topology                                                                 |       | •        | •        |
| Set Cluster Tolerance                                                                     |       | •        | •        |
| Validate Topology                                                                         |       | •        | •        |

<sup>&</sup>lt;sup>13</sup>Only available with simple features in map-based topologies

| Networks                                        | Basic | Standard | Advanced |
|-------------------------------------------------|-------|----------|----------|
| Utility (Geometric) Network Analysis            | ·     |          |          |
| Trace Upstream                                  | •     | •        | •        |
| Trace Downstream                                | •     | •        | •        |
| Determine Flow Direction of Edges               | •     | •        | •        |
| Find Common Ancestors                           | •     | •        | •        |
| Find Connected or Disconnected Network Features | •     | •        | •        |
| Find Loops in Network                           | •     | •        | •        |
| Find Disconnected Network Features              | •     | •        | •        |
| Find Path                                       | •     | •        | •        |

| Networks                                                                              | Basic | Standard | Advanced |
|---------------------------------------------------------------------------------------|-------|----------|----------|
| Find Shortest Path Using Weighting                                                    | •     | •        | •        |
| Find Path Upstream                                                                    | •     | •        | •        |
| Find Upstream Accumulation                                                            | •     | •        | •        |
| Isolate a Point on the Network                                                        | •     | •        | •        |
| Data Management                                                                       |       |          |          |
| Create and Manage Utility Networks                                                    |       | •        | •        |
| Create Complex Edge Features That Maintain Connectivity without Splitting the Feature |       | •        | •        |
| Geometric Network Connectivity Rules                                                  |       |          |          |
| Edge—Junction                                                                         |       | •        | •        |
| Edge—Edge via Junction                                                                |       | •        | •        |
| Geometric Network Editing                                                             |       | •        | •        |
| Connect and Disconnect Network Features                                               |       | •        | •        |
| Enable and Disable Network Features                                                   |       | •        | •        |
| Set Flow Direction for a Network                                                      |       | •        | •        |
| Verify, Repair, and Rebuild Connectivity in a Network                                 |       | •        | •        |
| Verify the Geometry of Network Features                                               |       | •        | •        |
| Review and Repair Network Creation Errors                                             |       | •        | •        |

| Linear Referencing (Routes)                                                                                        | Basic | Standard | Advanced |
|----------------------------------------------------------------------------------------------------|-------|----------|----------|
| Display                                                                                                    |       |          |          |
| Find and Display Dynamic Segmentation Events (Point, Linear, and Continuous) on Routes                             | •     | •        | •        |
| Editing                                                                                                    |       | •        | •        |
| Interactively Modify M-coordinate Values                                                                           | •     | •        | •        |
| Interactively Drop M-coordinates                                                                                   | •     | •        | •        |
| Create Routes for Selected Lines Using the Length of the Features, a Field Value, or Specific From and To Measures | •     | •        | •        |
| Edit a Portion of a Line without Affecting the Measures on the Rest of the Line                                    | •     | •        | •        |
| Adjust One Route Using Points along the Routes (Calibrate)                                                         | •     | •        | •        |
| Calculate Measures Using From and To Measures for a Line                                                           | •     | •        | •        |
| Set the Digitized Direction of the Line to Match Measure Values                                                    | •     | •        | •        |
| Calculate Measures Based on Length of Line                                                                         | •     | •        | •        |
| Drop All the Measures for a Line                                                                                   | •     | •        | •        |
| Calculate Unknown Measures Using Interpolation Based on Existing Measures                                          | •     | •        | •        |
| Add a Value to All Measures on a Line                                                                              | •     | •        | •        |
| Multiply All Measures on a Line by a Factor                                                                        | •     | •        | •        |
| Add a Vertex at a Specific Measure                                                                                 | •     | •        | •        |
| Geoprocessing                                                                                                    |       |          |          |
| Make Route Event Layer                                                                                             | •     | •        | •        |
| Create Routes                                                                                                    | •     | •        | •        |
| Calibrate Routes (Adjust All Route Measures Using Points along the Routes)                                         | •     | •        | •        |
| Dissolve Route Events                                                                                              | •     | •        | •        |
| Locate Features along Routes                                                                                       | •     | •        | •        |
| Overlay Route Events                                                                                               | •     | •        | •        |
| Transform Route Events                                                                                             | •     | •        | •        |

| Metadata                                                                                                    | Basic | Standard | Advanced |
|----------------------------------------------------------------------------------------------------|-------|----------|----------|
| General                                                                                                    |       |          |          |
| Automatically or Manually Generate Metadata for All Items                                                            | •     | •        | •        |
| Import/Export Metadata                                                                                               | •     | •        | •        |
| Export Metadata to ISO 19139                                                                                         | •     | •        | •        |
| Export Metadata to Federal Geographic Data Committee (FGDC) Content Standard for Digital Geospatial Metadata (CSDGM) | •     | •        | •        |
| Create XML Files for Metadata Templates                                                                              | •     | •        | •        |
| Managing Metadata Using a Variety of Styles                                                                          |       |          |          |
| Item Description                                                                                                    | •     | •        | •        |
| Infrastructure for Spatial Information in Europe (INSPIRE) Metadata Directive                                        | •     | •        | •        |
| ISO 19139 Metadata Implementation Specification                                                                      | •     | •        | •        |
| North American Profile of ISO 19139 2003                                                                             | •     | •        | •        |
| Geoprocessing                                                                                                    |       |          |          |
| Esri Metadata Translator                                                                                             | •     | •        | •        |
| Export Metadata                                                                                                    | •     | •        | •        |
| Export Metadata Multiple                                                                                             | •     | •        | •        |
| Import Metadata                                                                                                    | •     | •        | •        |
| Metadata Importer                                                                                                    | •     | •        | •        |
| Metadata Publisher                                                                                                   | •     | •        | •        |
| Synchronize Metadata                                                                                                 | •     | •        | •        |
| Upgrade Metadata                                                                                                    | •     | •        | •        |
| Validate Metadata                                                                                                    | •     | •        | •        |
| Validate Metadata Multiple                                                                                           | •     | •        | •        |
| USGS MP Metadata Translator                                                                                          | •     | •        | •        |
| XML Schema Validation                                                                                                | •     | •        | •        |
| XSLT Transformation                                                                                                  | •     | •        | •        |

# **Data Manipulation and Analysis**

| Coverage Geoprocessing <sup>14</sup>                                                                                                    | Basic | Standard | Advanced |
|----------------------------------------------------------------------------------------------------|-------|----------|----------|
| Application Framework                                                                                                    |       |          |          |
| Full-Featured Management and Analysis Environment for ArcInfo<br>Coverage Data Format (All Tools Require that ArcInfo Workstation<br>Be Installed and Licensed) |       |          | •        |
| Analysis                                                                                                    |       |          |          |
| Clip                                                                                                    |       |          | •        |
| Select                                                                                                    |       |          | •        |
| Split                                                                                                    |       |          | •        |
| Erase                                                                                                    |       |          | •        |
| Identity                                                                                                    |       |          | •        |
| Intersect                                                                                                    |       |          | •        |
| Union                                                                                                    |       |          | •        |
| Update                                                                                                    |       |          | •        |
| Buffer                                                                                                    |       |          | •        |
| Near                                                                                                    |       |          | •        |
| Point Distance                                                                                                    |       |          | •        |
| Point Node                                                                                                    |       |          | •        |

| Coverage Geoprocessing <sup>14</sup> | Basic | Standard | Advanced |
|--------------------------------------|-------|----------|----------|
| Thiessen                             |       |          | •        |
| Conversion                           |       |          |          |
| Export to DLG                        |       |          | •        |
| Export to Interchange File           |       |          | •        |
| Export to S57                        |       |          | •        |
| Export to SDTS                       |       |          | •        |
| Export to VPF                        |       |          | •        |
| Ungenerate                           |       |          | •        |
| Advanced TIGER Conversion            |       |          | •        |
| Basic TIGER Conversion               |       |          | •        |
| Generate                             |       |          | •        |
| Import from DLG                      |       |          | •        |
| Import from Interchange File         |       |          | •        |
| Import from S57                      |       |          | •        |
| Import from SDTS                     |       |          | •        |
| Import from VPF                      |       |          | •        |
| Aggregation                          |       |          |          |
| Append                               |       |          | •        |
| Composite Features                   |       |          |          |
| Line Coverage to Region              |       |          | •        |
| Line Coverage to Route               |       |          | •        |
| Polygon Coverage to Region           |       |          | •        |
| Region to Polygon Coverage           |       |          | •        |
| Generalization                       |       |          | -        |
| Aggregate Polygons                   |       |          | •        |
| Simplify Building                    |       |          | •        |
| Collapse Dual Lines to Centerline    |       |          | •        |
| Dissolve                             |       |          | •        |
| Eliminate                            |       |          | •        |
| Find Conflicts                       |       |          | •        |
| Simplify Line or Polygon             |       |          | •        |
| Table Management                     |       |          | <u> </u> |
| _                                    |       |          |          |
| Drop Index                           |       |          | •        |
| Index Item Add Item                  |       |          | •        |
| Drop Item                            |       |          | •        |
| Join Info Tables                     |       |          | •        |
| Add X,Y Coordinates                  |       |          | •        |
| Renumber Nodes                       |       |          | •        |
| Update IDs                           |       |          | •        |
|                                      |       |          |          |
| Projections                          |       |          |          |
| Define Projection                    |       |          | •        |
| Project                              |       |          | •        |
| Transform                            |       |          | •        |
| Topology                             |       |          |          |
| Build                                |       |          | •        |
| Clean                                |       |          | •        |
| Create Labels                        |       |          | •        |

| Coverage Geoprocessing <sup>14</sup> | Basic | Standard | Advanced |
|--------------------------------------|-------|----------|----------|
| VPF File Topology                    |       |          | •        |
| General                              |       |          |          |
| Create Coverage                      |       |          | •        |
| Tolerance                            |       |          | •        |

 $<sup>^{\</sup>rm 14}\!\text{Coverage}$  geoprocessing tools require the installation of ArcInfo Workstation 10.

| Geoprocessing                                                                                               | Basic | Standard | Advanced |
|----------------------------------------------------------------------------------------------------|-------|----------|----------|
| Environment                                                                                                 |       |          |          |
| String Together Geoprocessing Tools Using a Visual Development Environment (ModelBuilder™)                  | •     | •        | •        |
| Use Python Window to Run Geoprocessing Tools and ArcPy Functions                                            | •     | •        | •        |
| Use Toolboxes Tree in ArcCatalog or Catalog Window                                                          | •     | •        | •        |
| Use ArcToolbox <sup>™</sup> Window                                                                          | •     | •        | •        |
| Use Search Window to Find Tools                                                                             | •     | •        | •        |
| Use My Toolboxes Geoprocessing Tool View                                                                    | •     | •        | •        |
| Create and Share New Geoprocessing Tools Using Models, Scripts, or Python Toolboxes                         | •     | •        | •        |
| Save Tools in a Geodatabase or on the File System                                                           | •     | •        | •        |
| Display the Results and Intermediate Data from a Model in a Map                                             | •     | •        | •        |
| Execute Tools, Models, and Scripts Multiple Times with Different Inputs in One Operation (Batch Processing) | •     | •        | •        |
| Build Looping Models Using Model Iterators                                                                  | •     | •        | •        |
| Supported Scripting Environments                                                                            |       |          |          |
| C++                                                                                                    | •     | •        | •        |
| JavaScript                                                                                                  | •     | •        | •        |
| Perl                                                                                                    | •     | •        | •        |
| Python 2.7                                                                                                  | •     | •        | •        |
| VBScript                                                                                                    | •     | •        | •        |
| Visual Studio .NET                                                                                          | •     | •        | •        |
| General Data Management                                                                                     |       |          |          |
| Append                                                                                                    | •     | •        | •        |
| Сору                                                                                                    | •     | •        | •        |
| Delete                                                                                                    | •     | •        | •        |
| Merge                                                                                                    | •     | •        | •        |
| Merge Branch                                                                                                | •     | •        | •        |
| Rename                                                                                                    | •     | •        | •        |
| Select Data                                                                                                 | •     | •        | •        |
| Calculate Value                                                                                             | •     | •        | •        |
| Sort                                                                                                    | •     | •        | •        |
| Delete Identical                                                                                            |       | •        | •        |
| Find Identical                                                                                              |       |          | •        |
| Data Comparison                                                                                             |       |          |          |
| Feature Compare                                                                                             | •     | •        | •        |
| File Compare                                                                                                | •     | •        | •        |
| Raster Compare                                                                                              | •     | •        | •        |
| Table Compare                                                                                               | •     | •        | •        |
| TIN Compare                                                                                                 | •     | •        | •        |

| Geoprocessing                                                   | Basic    | Standard | Advanced |
|-----------------------------------------------------------------|----------|----------|----------|
| Detect Feature Changes                                          |          |          | •        |
| Archiving                                                       |          |          |          |
| Enable Archiving                                                |          | •        | •        |
| Disable Archiving                                               |          | •        | •        |
| Attachments                                                     | -        |          | •        |
| Add Attachments                                                 |          | •        | •        |
| Disable Attachments                                             |          | •        | •        |
| Remove Attachments                                              |          | •        | •        |
| Generate Attachment Match Table                                 |          | •        | •        |
| Table Management                                                | 1        |          | •        |
| Copy Rows                                                       | •        | •        | •        |
| Create Table                                                    | •        | •        | •        |
| Create Unregistered Table                                       | •        | •        | •        |
| Delete Rows                                                     | •        | •        | •        |
| Get Count                                                       | •        | •        | •        |
| Truncate Table                                                  | •        | •        | •        |
| Analyze                                                         |          | •        | •        |
| Pivot Table                                                     |          |          | •        |
| Editing                                                         | <u>"</u> |          | 1        |
| Densify                                                         |          | •        | •        |
| Erase Point                                                     |          | •        | •        |
| Extend Line                                                     |          | •        | •        |
| Flip Line                                                       |          | •        | •        |
| Generalize                                                      |          | •        | •        |
| Snap                                                            |          | •        | •        |
| Trim Line                                                       |          | •        | •        |
| Conflation                                                      | 1        |          | •        |
| Edgematch Features                                              |          |          | •        |
| Generate Edgematch Links                                        |          |          | •        |
| Generate Rubbersheet Links                                      |          |          | •        |
| Rubbersheet Features                                            |          |          | •        |
| Transfer Attributes                                             |          |          | •        |
| Field Management                                                | 1        |          | •        |
| Add Field                                                       | •        | •        | •        |
| Add Incrementing ID Field (DB2, Oracle, PostgreSQL, SQL Server) |          | •        | •        |
| Alter Field                                                     | •        | •        | •        |
| Assign Default to Field                                         | •        | •        | •        |
| Calculate End Time                                              | •        | •        | •        |
| Calculate Field                                                 | •        | •        | •        |
| Convert Time Field                                              | •        | •        | •        |
| Convert Time Zone                                               | •        | •        | •        |
| Delete Field                                                    | •        | •        | •        |
| Disable Editor Tracking                                         | •        | •        | •        |
| Enable Editor Tracking                                          | •        | •        | •        |
| Transpose Fields                                                | •        | •        | •        |
| Feature Class Management                                        |          |          | •        |
| Append Annotation Feature Classes                               | •        | •        | •        |
| Calculate Default Cluster (X,Y) Tolerance                       | •        | •        | •        |

| Geoprocessing                                   | Basic | Standard | Advanced |
|-------------------------------------------------|-------|----------|----------|
| Calculate Default Spatial Grid Index            | •     | •        | •        |
| Create Feature Classes                          | •     | •        | •        |
| Create Fishnet                                  | •     | •        | •        |
| Integrate                                       | •     | •        | •        |
| Update Annotation Feature Classes               | •     | •        | •        |
| Create Random Points <sup>15</sup>              |       |          | •        |
| Feature Management                              |       |          |          |
| Add Geometry Attributes                         | •     | •        | •        |
| Add X,Y Coordinates                             | •     | •        | •        |
| Adjust 3D Z                                     | •     | •        | •        |
| Bearing Distance to Line                        | •     | •        | •        |
| Check Geometry                                  | •     | •        | •        |
| Copy Features                                   | •     | •        | •        |
| Delete Features                                 | •     | •        | •        |
| Multipart to Single Part                        | •     | •        | •        |
| Repair Geometry                                 | •     | •        | •        |
| Points to Line                                  | •     | •        | •        |
| Table to Ellipse                                | •     | •        | •        |
| X,Y to Line                                     | •     | •        | •        |
| Dice                                            |       |          | •        |
| Minimum Bounding Geometry                       |       |          | •        |
| Feature Envelope to Polygon                     |       |          | •        |
| Feature to Line                                 |       |          | •        |
| Feature to Point                                |       |          | •        |
| Feature to Polygon                              |       |          | •        |
| Feature Vertices to Points                      |       |          | •        |
| Polygon to Line                                 |       |          | •        |
| Split Line at Point                             |       |          | •        |
| Split Line at Vertices                          |       |          | •        |
| Unsplit Line                                    |       |          | •        |
| File Geodatabase                                | I     |          | I        |
| Compress File Geodatabase Data                  | •     | •        | •        |
| Uncompress File Geodatabase Data                | •     | •        | •        |
| Generalization                                  |       | <u> </u> |          |
| Dissolve                                        | •     | •        | •        |
| Simplify Line (Cartography)                     |       | •        | •        |
| Smooth Line (Cartography)                       |       | •        | •        |
| Smooth Polygon (Cartography)                    |       | •        | •        |
| Collapse Road Details (Cartography)             |       |          | •        |
| Create Cartographic Partitions (Cartography)    |       |          | •        |
| Delineate Built-Up Areas (Cartography)          |       |          | •        |
| Aggregate Polygons (Cartography)                |       |          | •        |
| Aggregate Points (Cartography)                  |       |          | •        |
| Collapse Dual Lines to Centerline (Cartography) |       |          | •        |
| Eliminate                                       |       |          | •        |
| Eliminate Polygon Part                          |       |          | •        |
| Merge Divided Roads (Cartography)               |       |          | •        |
| Simplify Building (Cartography)                 |       |          | •        |
| Simplify Polygon (Cartography)                  |       |          | •        |
| Olimpiny i diyyon (Cantoyraphy)                 | l     | <u> </u> |          |

| Geoprocessing                                                                                   | Basic | Standard | Advanced |
|-------------------------------------------------------------------------------------------------|-------|----------|----------|
| Thin Road Network (Cartography)                                                                 |       |          | •        |
| Projections and Transformations                                                                 | •     |          | •        |
| Convert Coordinate Notation                                                                     | •     | •        | •        |
| Create Custom Geographic Transformation                                                         | •     | •        | •        |
| Create Spatial Reference                                                                        | •     | •        | •        |
| Define Projection (Single Input)                                                                | •     | •        | •        |
| Vector Data Projection                                                                          |       |          |          |
| Batch Project                                                                                   | •     | •        | •        |
| Project                                                                                         | •     | •        | •        |
| Raster Management                                                                               |       |          |          |
| Add Color Map                                                                                   | •     | •        | •        |
| Batch Build Pyramids                                                                            | •     | •        | •        |
| Batch Calculate Statistics                                                                      | •     | •        | •        |
| Build Pyramids                                                                                  | •     | •        | •        |
| Build Pyramids and Statistics                                                                   | •     | •        | •        |
| Build Raster Attribute Table                                                                    | •     | •        | •        |
| Calculate Statistics                                                                            | •     | •        | •        |
| Clip                                                                                            | •     | •        |          |
| Composite Bands                                                                                 |       | •        | •        |
| Compute Pan-Sharpened Weights                                                                   | •     | •        | •        |
| Copy Raster                                                                                     |       |          | -        |
| Copy Raster Catalog Items                                                                       | •     | •        | •        |
| Create Orthocorrected Raster Dataset                                                            |       |          |          |
|                                                                                                 | •     | •        | •        |
| Create Pan-Sharpened Raster Dataset                                                             | •     | •        | •        |
| Create Raster Catalog Create Raster Dataset                                                     | •     | •        | •        |
| Download Rasters                                                                                | •     | •        | _        |
|                                                                                                 | •     | •        | •        |
| Delete Color Map  Delete Raster Attribute Table                                                 | •     | •        | •        |
|                                                                                                 | •     | •        | •        |
| Delete Raster Catalog Items                                                                     | •     | •        | -        |
| Export Raster Catalog Paths  Export Raster World File                                           | •     | •        | •        |
| Extract Subdataset                                                                              |       | •        | •        |
|                                                                                                 | •     | •        | •        |
| Repair Raster Catalog Paths Get Cell Value                                                      | •     | •        | •        |
| Get Raster Properties                                                                           | •     | •        | •        |
| Set Raster Properties                                                                           | •     | •        | •        |
| Mosaic (with Optional Color Balancing)                                                          |       |          |          |
| Mosaic to New Raster                                                                            | •     | •        | •        |
|                                                                                                 | •     | •        | •        |
| Raster Catalog to Raster Dataset Raster to DTED                                                 | •     | •        | •        |
| Resample                                                                                        | •     | •        | •        |
| '                                                                                               | •     | •        | •        |
| Split Raster Workspace to Restor Catalog                                                        | •     | •        | •        |
| Workspace to Raster Catalog  Workspace to Raster Dataset (with Optional Color Relapsing)        | •     | •        | •        |
| Workspace to Raster Dataset (with Optional Color Balancing)  Create Random Raster <sup>15</sup> | •     | •        | •        |
|                                                                                                 |       |          | •        |
| Raster Mosaics                                                                                  | T     | Г        | T        |
| Add Rasters to Mosaic Dataset                                                                   |       | •        | •        |
| Alter Mosaic Dataset Schema                                                                     |       | •        | •        |

| Geoprocessing                         | Basic | Standard | Advanced |
|---------------------------------------|-------|----------|----------|
| Analyze Mosaic Dataset                |       | •        | •        |
| Build Boundary                        |       | •        | •        |
| Build Footprints                      |       | •        | •        |
| Build Mosaic Dataset Item Cache       |       | •        | •        |
| Build Overviews                       |       | •        | •        |
| Build Seamlines                       |       | •        | •        |
| Calculate Cell Size Ranges            |       | •        | •        |
| Color Balance Mosaic Dataset          |       | •        | •        |
| Compute Dirty Area                    |       | •        | •        |
| Create Mosaic Dataset                 |       | •        | •        |
| Create Referenced Mosaic Dataset      |       | •        | •        |
| Define Mosaic Dataset NoData          |       | •        | •        |
| Define Overviews                      |       | •        | •        |
| Delete Mosaic Dataset                 |       | •        | •        |
| Edit Raster Function                  |       | •        | •        |
| Export Mosaic Dataset Geometry        |       | •        | •        |
| Export Mosaic Dataset Items           |       | •        | •        |
| Export Mosaic Dataset Paths           |       | •        | •        |
| Generate Exclude Area                 |       | •        | •        |
| Import Mosaic Dataset Geometry        |       | •        | •        |
| Merge Mosaic Dataset Items            |       | •        | •        |
| Remove Rasters from Mosaic Dataset    |       | •        | •        |
| Repair Mosaic Dataset Paths           |       | •        | •        |
| Set Mosaic Dataset Properties         |       | •        | •        |
| Split Mosaic Dataset Items            |       | •        | •        |
| Synchronize Mosaic Dataset            |       | •        | •        |
| Raster Conversion                     |       |          | 1        |
| ASCII to Raster                       | •     | •        | •        |
| DEM to Raster                         |       | •        | •        |
| Feature to Raster                     | •     | •        | •        |
| Float to Raster                       | •     | •        |          |
| Raster to ASCII                       | •     | •        | •        |
| Raster to Float                       | •     | •        | •        |
| Raster to Other Format (Multiple)     | •     |          | <u> </u> |
| Raster to Point                       | •     | •        | •        |
| Raster to Polygon                     | •     | •        | •        |
| Raster to Polyline                    | •     | •        | •        |
| Raster to Video                       |       | •        | •        |
| Point to Raster <sup>15</sup>         |       | •        | •        |
| Polygon to Raster <sup>15</sup>       |       |          | •        |
| Polyline to Raster <sup>15</sup>      |       |          | •        |
| Raster Transformation/Projection      |       |          | •        |
|                                       |       |          | _        |
| Flip<br>Mirror                        | •     | •        | •        |
| Mirror  Project Pactor (Cingle Input) | •     | •        | •        |
| Project Raster (Single Input)         | •     | •        | •        |
| Rescale                               | •     | •        | •        |
| Rotate                                | •     | •        | •        |
| Shift                                 | •     | •        | •        |
| Warp                                  | •     | •        | •        |

| Geoprocessing                                                           | Basic      | Standard | Advanced |
|-------------------------------------------------------------------------|------------|----------|----------|
| Warp from File                                                          | •          | •        | •        |
| LAS Datasets                                                            | •          |          |          |
| Create LAS Dataset <sup>16</sup>                                        |            | •        | •        |
| Add Files to LAS Dataset <sup>16</sup>                                  |            | •        | •        |
| Remove Files from LAS Dataset <sup>16</sup>                             |            | •        | •        |
| LAS Dataset Statistics <sup>16</sup>                                    |            | •        | •        |
| LAS Point Statistics as Raster <sup>16</sup>                            |            | •        | •        |
| Conversion                                                              | <u> </u>   |          |          |
| Excel to Table                                                          | •          | •        | •        |
| Feature Class to Feature Class                                          | •          | •        | •        |
| Feature Class to Feature Class  Feature Class to Geodatabase (Multiple) | •          | •        | •        |
| Feature Class to Schapefile (Multiple)                                  | •          | •        | •        |
| Features to JSON                                                        | •          | •        | •        |
| GPX to Features                                                         | •          | •        | •        |
| Import CAD Annotation to Geodatabase                                    | •          | •        | •        |
| Import Coverage Annotation to Geodatabase                               | •          | •        | •        |
| Import from CAD to Geodatabase                                          | •          | •        | •        |
| JSON to Features                                                        |            |          | -        |
| Raster to Geodatabase (Multiple)                                        | •          | •        | •        |
| Table to deodatabase (Multiple)                                         |            |          |          |
| Table to GBASE (Multiple)  Table to Excel                               | •          | •        | •        |
| Table to Excer  Table to Geodatabase (Multiple)                         | •          |          |          |
| Table to Geodatabase (Multiple)  Table to Table                         | •          | •        | •        |
| Add CAD Fields                                                          | •          | •        | •        |
| Create CAD XData                                                        | •          | •        | •        |
| Export to CAD                                                           | •          | •        | •        |
| Import from E00                                                         |            | •        |          |
| KML to Layer                                                            | •          | •        | •        |
| Layer to KML                                                            | •          | •        | •        |
| Map to KML                                                              | •          | •        | •        |
| Multipatch to Collaborative Design Activity (COLLADA)                   | •          | •        | •        |
| Multipatch to Raster                                                    | •          | •        | _        |
| WFS to Feature Class                                                    | •          | •        | •        |
| LAS Dataset to Raster <sup>15</sup>                                     |            | •        | -        |
| Feature Class to Coverage                                               |            |          | •        |
|                                                                         |            |          | <u> </u> |
| Layers and Table Views                                                  | l <u>.</u> | <u> </u> | _        |
| Apply Symbology from Layer                                              | •          | •        | •        |
| Make Feature Layer                                                      | •          | •        | •        |
| Make Image Server Layer                                                 | •          | •        | •        |
| Make Mosaic Layer                                                       | •          | •        | •        |
| Make Query Table                                                        | •          | •        | •        |
| Make Raster Catalog Layer                                               | •          | •        | •        |
| Make Raster Layer                                                       | •          | •        | •        |
| Make Query Layer                                                        | •          | •        | •        |
| Make Table View                                                         | •          | •        | •        |
| Make WCS Layer                                                          | •          | •        | •        |
| Make X,Y Event Layer                                                    | •          | •        | •        |
| Save to Layer File                                                      | •          | •        | •        |
| Select Layer by Attribute                                               | •          | •        | •        |

| Geoprocessing                               | Basic | Standard | Advanced |
|---------------------------------------------|-------|----------|----------|
| Select Layer by Location                    | •     | •        | •        |
| Packaging                                   |       |          |          |
| Consolidate Layer                           | •     | •        | •        |
| Consolidate Locator                         | •     | •        | •        |
| Consolidate Map                             | •     | •        | •        |
| Consolidate Result                          | •     | •        | •        |
| Create Map Tile Package                     | •     | •        | •        |
| Extract Package                             | •     | •        | •        |
| Package Layer                               | •     | •        | •        |
| Package Locator                             | •     | •        | •        |
| Package Map                                 | •     | •        | •        |
| Package Result                              | •     | •        | •        |
| Share Package                               | •     | •        | •        |
| Photos                                      |       |          |          |
| Geotagged Photos to Points <sup>17</sup>    | •     | •        | •        |
| Match Photos to Row by Time <sup>17</sup>   | •     | •        | •        |
| Parcel Fabric Tools                         |       |          |          |
| Make Parcel Fabric Layer                    |       | •        | •        |
| Make Parcel Fabric Table View               |       | •        | •        |
| Load a Topology to a Parcel Fabric          |       | •        | •        |
| Append Parcel Fabric                        |       | •        | •        |
| Copy Parcel Fabric                          |       | •        | •        |
| Core Analysis                               | ı     | l        | I        |
| Buffer                                      | •     | •        | •        |
| Clip                                        | •     | •        | •        |
| Intersect                                   | •     | •        | •        |
| Multiple Ring Buffer                        | •     | •        | •        |
| Select                                      | •     | •        | •        |
| Spatial Join                                | •     | •        | •        |
| Summary Statistics                          | •     | •        | •        |
| Table Select                                | •     | •        | •        |
| Union                                       | •     | •        | •        |
| Create Thiessen Polygons                    |       |          | •        |
| Erase                                       |       |          | •        |
| Frequency                                   |       |          | •        |
| Identity                                    |       |          | •        |
| Near                                        |       |          | •        |
| Generate Near Table                         |       |          | •        |
| Point Distance                              |       |          | •        |
| Polygon Neighbors                           |       |          | •        |
| Split                                       |       |          | •        |
| Symmetrical Difference                      |       |          | •        |
| Tabulate Intersection                       |       |          | •        |
| Update                                      |       |          | •        |
| Spatial Statistics Tools—Analyzing Patterns |       |          |          |
| Average Nearest Neighbor                    | •     | •        | •        |
| High/Low Clustering (Getis-Ord General G)   | •     | •        | •        |
| Incremental Spatial Autocorrelation         | •     | •        | •        |

| Geoprocessing                                                | Basic | Standard | Advanced |
|--------------------------------------------------------------|-------|----------|----------|
| Multidistance Spatial Cluster Analysis (Ripley's K Function) | •     | •        | •        |
| Spatial Autocorrelation (Moran's I)                          | •     | •        | •        |
| Spatial Statistics Tools—Mapping Clusters                    |       |          | •        |
| Cluster/Outlier Analysis (Anselin Local Moran's I)           | •     | •        | •        |
| Grouping Analysis                                            | •     | •        | •        |
| Hot Spot Analysis (Getis-Ord Gi*)                            | •     | •        | •        |
| Optimized Hot Spot Analysis                                  | •     | •        | •        |
| Similarity Search                                            | •     | •        | •        |
| Spatial Statistics Tools—Measuring Geographic Distribution   | ons   |          |          |
| Central Feature                                              | •     | •        | •        |
| Directional Distribution (Standard Deviational Ellipse)      | •     | •        | •        |
| Linear Directional Mean                                      | •     | •        | •        |
| Mean Center                                                  | •     | •        | •        |
| Median Center                                                | •     | •        | •        |
| Standard Distance                                            | •     | •        | •        |
| Spatial Statistics Tools—Modeling Spatial Relationships      | l     |          |          |
| Exploratory Regression                                       | •     | •        | T •      |
| Generate Spatial Weights Matrix                              | •     | •        | •        |
| Ordinary Least Squares Regression                            | •     | •        | •        |
| Generate Network Spatial Weights <sup>18</sup>               |       |          | •        |
| Geographically Weighted Regression <sup>19</sup>             |       |          | •        |
| Spatial Statistics Tools—Rendering                           |       |          | <u> </u> |
| ·                                                            | 1 - 1 |          | 1 -      |
| Cluster/Outlier Analysis with Rendering                      | •     | •        | •        |
| Collect Events with Rendering                                | •     | •        | •        |
| Count Rendering Hot Spot Analysis with Rendering             | •     | •        | •        |
|                                                              | •     | <u> </u> | •        |
| Z-Score Rendering                                            | •     | •        | •        |
| Spatial Statistics Tools—Utilities                           | 1 1   |          | 1        |
| Calculate Areas                                              | •     | •        | •        |
| Calculate Distance Band from Neighbor Count                  | •     | •        | •        |
| Collect Events                                               | •     | •        | •        |
| Convert Spatial Weights Matrix to Table                      | •     | •        | •        |
| Export Feature Attribute to ASCII                            | •     | •        | •        |
| Multidimensional Tools                                       |       |          | _        |
| Feature to NetCDF                                            | •     | •        | •        |
| Make NetCDF Feature Layer                                    | •     | •        | •        |
| Make NetCDF Raster Layer                                     | •     | •        | •        |
| Make NetCDF Table View                                       | •     | •        | •        |
| Raster to NetCDF                                             | •     | •        | •        |
| Select by Dimension                                          | •     | •        | •        |
| Table to NetCDF                                              | •     | •        | •        |
| Workspace Management                                         |       |          |          |
| Clear Workspace Cache (ArcSDE Workspaces)                    | •     | •        | •        |
| Create Feature Dataset                                       | •     | •        | •        |
| Create File Geodatabase                                      | •     | •        | •        |
| Create Folder                                                | •     | •        | •        |
| Create Personal Geodatabase                                  | •     | •        | •        |
| Create ArcSDE Connection File                                |       | •        | •        |

| Geoprocessing                                            | Basic | Standard | Advanced |
|----------------------------------------------------------|-------|----------|----------|
| Create Database Connection                               |       | •        | •        |
| Create Spatial Type                                      |       | •        | •        |
| Create ArcInfo Workspace                                 |       |          | •        |
| Geodatabase Administration                               |       |          |          |
| Analyze Datasets                                         | •     | •        | •        |
| Upgrade Dataset                                          | •     | •        | •        |
| Upgrade Geodatabase                                      | •     | •        | •        |
| Upgrade Spatial Reference                                | •     | •        | •        |
| Recover File Geodatabase                                 | •     | •        | •        |
| Uncompress File Geodatabase Data                         | •     | •        | •        |
| Compact (File or Personal Geodatabase)                   | •     | •        | •        |
| Change Privileges                                        |       | •        | •        |
| Compress (Enterprise Geodatabase)                        |       | •        | •        |
| Create Database User                                     |       | •        | •        |
| Create Enterprise Geodatabase                            |       | •        | •        |
| Create Role                                              |       | •        | •        |
| Enable Enterprise Geodatabase                            |       | •        | •        |
| Migrate Storage                                          |       | •        | •        |
| Rebuild Indexes                                          |       | •        | •        |
| Register with Geodatabase                                |       | •        | •        |
| Geometric Networks                                       |       |          |          |
| Add Edge-Edge Connectivity Rule to Geometric Network     |       | •        | •        |
| Add Edge-Junction Connectivity Rule to Geometric Network |       | •        | •        |
| Create Geometric Network                                 |       | •        | •        |
| Find Disconnected Features In Geometric Network          |       | •        | •        |
| Rebuild Geometric Network                                |       | •        | •        |
| Remove Connectivity Rule from Geometric Network          |       | •        | •        |
| Remove Empty Feature Class from Geometric Network        |       | •        | •        |
| Trace Geometric Network                                  |       | •        | •        |
| Set Flow Direction                                       |       | •        | •        |
| Verify And Repair Geometric Network Connectivity         |       | •        | •        |
| Table Joins                                              | •     |          | •        |
| Add Join                                                 | •     | •        | •        |
| Join Field                                               | •     | •        | •        |
| Remove Join                                              | •     | •        | •        |
| Data Indexing                                            |       |          | 1        |
| Add Attribute Index                                      | •     | •        | •        |
| Add Spatial Index                                        | •     | •        | •        |
| Remove Attribute Index                                   | •     | •        | •        |
| Remove Spatial Index                                     | •     | •        | •        |
| ArcGIS for Server Management                             |       |          |          |
| Convert Map Server Cache Storage Format                  | •     | •        | •        |
| Create Map Server Cache                                  | •     | •        | •        |
| Delete Globe Server Cache                                | •     | •        | •        |
| Delete Map Server Cache                                  | •     | •        | •        |
| Export Map Server Cache                                  | •     | •        | •        |
|                                                          | 1     |          | 1        |
| Generate Map Server Cache Tiling Scheme                  | •     | •        | •        |

| Geoprocessing                        | Basic | Standard | Advanced |
|--------------------------------------|-------|----------|----------|
| Manage Globe Server Cache Tiles      | •     | •        | •        |
| Manage Map Server Cache Scales       | •     | •        | •        |
| Manage Map Server Cache Status       | •     | •        | •        |
| Manage Map Server Cache Tiles        | •     | •        | •        |
| Extract Data                         | •     | •        | •        |
| Extract Data and E-mail Task         | •     | •        | •        |
| Extract Data Task                    | •     | •        | •        |
| Send E-mail With ZIP File Attachment | •     | •        | •        |
| Export Web Map                       | •     | •        | •        |
| Sign In to Portal                    | •     | •        | •        |
| Sign Out from Portal                 | •     | •        | •        |
| Stage Service                        | •     | •        | •        |
| Upload Service Definition            | •     | •        | •        |

<sup>&</sup>lt;sup>15</sup>Also available to Basic or Standard license level users who have the ArcGIS 3D Analyst<sup>™</sup> or ArcGIS Spatial Analyst extension

#### **Data**

| ArcGIS Online Services                                                                                                    | Basic | Standard | Advanced |
|----------------------------------------------------------------------------------------------------|-------|----------|----------|
| Basemap Services (via Add Basemap Menu)                                                                                       |       | 1        | 1        |
| Imagery Basemap                                                                                                    | •     | •        | •        |
| Imagery with Labels                                                                                                    | •     | •        | •        |
| Streets Basemap                                                                                                    | •     | •        | •        |
| Topographic Basemap                                                                                                    | •     | •        | •        |
| Terrain with Labels                                                                                                    | •     | •        | •        |
| Light Gray Canvas                                                                                                    | •     | •        | •        |
| Bing Maps Aerial <sup>20</sup>                                                                                                | •     | •        | •        |
| Bing Maps Hybrid <sup>20</sup>                                                                                                | •     | •        | •        |
| Bing Maps Road <sup>20</sup>                                                                                                  | •     | •        | •        |
| National Geographic World Map                                                                                                 | •     | •        | •        |
| Ocean Basemap                                                                                                    | •     | •        | •        |
| OpenStreetMap                                                                                                    | •     | •        | •        |
| ArcGIS Online Data and Map Services (via Add Data from ArcGIS Online Menu)                                                    |       |          |          |
| Thousands of Map Services and Data Layers Published by Esri and Other Contributors, Searchable by Keyword, Extent, and Author | •     | •        | •        |
| ArcGIS Online Tasks                                                                                                    |       |          |          |
| Geocoding, Routing, and Geometry Services Published by Esri                                                                   | •     | •        | •        |
| Portal for ArcGIS                                                                                                    |       |          |          |
| Host map, feature, geocode, and print services for your organization <sup>21</sup>                                            | •     | •        | •        |

<sup>&</sup>lt;sup>20</sup>Requires a license key from Microsoft or a connection to an ArcGIS Online organizational account with a registered key

<sup>&</sup>lt;sup>16</sup>Also available to Basic license level users who have the ArcGIS 3D Analyst or ArcGIS Spatial Analyst extension

<sup>&</sup>lt;sup>17</sup>Basic license level users cannot create photo attachments.

<sup>&</sup>lt;sup>18</sup>Requires the ArcGIS Network Analyst extension

<sup>&</sup>lt;sup>19</sup>Also available to Basic or Standard license level users who have the ArcGIS Spatial Analyst or ArcGIS Geostatistical Analyst extension

<sup>&</sup>lt;sup>21</sup>Requires Portal for ArcGIS

| Data and Maps for ArcGIS                                                                                                    | Basic | Standard | Advanced |  |
|----------------------------------------------------------------------------------------------------|-------|----------|----------|--|
| Esri Data and Maps (Most Datasets Also Online)                                                                               |       |          |          |  |
| Downloadable Data and Layers for Offline Use (DVD Ships with ArcGIS for Desktop)                                             | •     | •        | •        |  |
| Over 120 Presymbolized Vector Layers for North America, Europe, and the World, with Scale-Dependent Rendering and Labeling   | •     | •        | •        |  |
| Basemap and Thematic Map Documents                                                                                           | •     | •        | •        |  |
| Commercial Data from TomTom, DeLorme, Michael Bauer Research, and Esri                                                       | •     | •        | •        |  |
| Government and NGO Data from US Census, USGS, US National Transportation Atlas, and World Wildlife Fund (WWF) (WWF DVD Only) | •     | •        | •        |  |
| US Census 2000 Geography and ZIP Codes with Projected Current Year Population                                                | •     | •        | •        |  |
| TomTom 2005 StreetMap North America with Routing and Geocoding (US & Canada)                                                 | •     | •        | •        |  |
| Data Provided in Smart Data Compression Format                                                                               | •     | •        | •        |  |
| Data Appliance for ArcGIS                                                                                                    |       |          |          |  |
| Data, High Cartographic Quality Map Caches, Geocoding, and Routing Tasks for Your Internal Network                           | •     | •        | •        |  |
| StreetMap Premium for ArcGIS                                                                                                 |       |          |          |  |
| Street-Level Geocoding, Routing, and Cartography for North<br>America and over 60 Other Countries                            | •     | •        | •        |  |

Copyright © 2014 Esri. All rights reserved. Esri, the Esri globe logo, ArcMap, ArcPress, ArcScan, ArcToolbox, ArcPy, ArcView, ArcInfo, ArcSDE, ArcObjects, ArcCatalog, 3D Analyst, SDE, PC ARC/INFO, ArcIMS, ArcGIS, ModelBuilder, StreetMap, ArcPad, and esri.com are trademarks, service marks, or registered marks of Esri in the United States, the European Community, or certain other jurisdictions. Other companies and products or services mentioned herein may be trademarks, service marks, or registered marks of their respective mark owners.

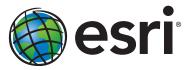

Esri inspires and enables people to positively impact their future through a deeper, geographic understanding of the changing world around them.

Governments, industry leaders, academics, and nongovernmental organizations trust us to connect them with the analytic knowledge they need to make the critical decisions that shape the planet. For more than 40 years, Esri has cultivated collaborative relationships with partners who share our commitment to solving earth's most pressing challenges with geographic expertise and rational resolve. Today, we believe that geography is at the heart of a more resilient and sustainable future. Creating responsible products and solutions drives our passion for improving quality of life everywhere.

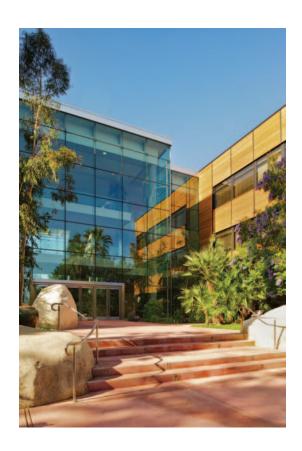

#### **Contact Esri**

380 New York Street Redlands, California 92373-8100 USA

1 800 447 9778

т 909 793 2853

F 909 793 5953

info@esri.com

esri.com

Offices worldwide esri.com/locations